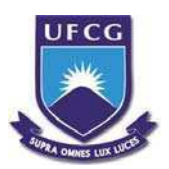

### UNIVERSIDADE FEDERAL DE CAMPINA GRANDE CENTRO DE ENGENHARIA ELÉTRICA E INFORMÁTICA UNIDADE ACADÊMICA DE ENGENHARIA ELÉTRICA

### JAMILLY FERREIRA DE MACEDO

Interface Homem-Máquina para um conversor cc-cc para o laboratório de Eletrônica de Potência.

> Campina Grande Maio de 2013

### JAMILLY FERREIRA DE MACEDO

Interface Homem-Máquina para um conversor cc-cc para o laboratório de Eletrônica de Potência.

> Trabalho de Conclusão de Curso apresentado na Universidade Federal de Campina Grande, como requisito para obtenção do diploma de graduação em Engenharia Elétrica

Área de concentração: Eletrônica Industrial

Orientador: Prof. Dr. Alexandre Cunha Oliveira

Campina Grande Maio de 2013

### JAMILLY FERREIRA DE MACEDO

Interface Homem-Máquina para um conversor cc-cc para o laboratório de Eletrônica de Potência.

> Trabalho de Conclus˜ao de Curso apresentado na Universidade Federal de Campina Grande, como requisito para obtenção do diploma de graduação em Engenharia Elétrica

Aprovado em / /

Alexandre Cunha Oliveira, Dr. Sc. Universidade Federal de Campina Grande Orientador

Universidade Federal de Campina Grande Professor convidado

> Campina Grande Maio de 2013

# Agradecimentos

Ao meu Pai do Céu pela minha existência e por todas as graças derramadas na minha vida.

À minha mãe, minha heroína, por todo amor e orações dedicados a mim.  $\Lambda$  minha família pelo apoio e incentivo.

Ao professor Alexandre pelo profissionalismo, orientação e compreensão em todos os momentos.

A todos os meus amigos, em especial a Carolyn, Mariana, Renata e Luísa, pelos momentos divididos e por saber que sempre posso contar com o afeto e a amizade. A Iury e Ricardo por todo apoio quando mais precisei.

A coordenação de Engenharia Elétrica pelo dedicação ao trabalho e por nos dar a oportunidade de concretizar nossa sede de conhecimento.

Àqueles que torceram por mim e por minhas aspirações até então conquistadas.

"Dê-me, Senhor, agudeza para entender, capacidade para reter, método e faculdade para aprender, sutileza para interpretar, graça e abundância para falar. Dê-me, Senhor, acerto ao começar, direção ao progredir e perfeição ao concluir."

 $-$ São Tomás de Aquino  $\,$ 

# Lista de Figuras

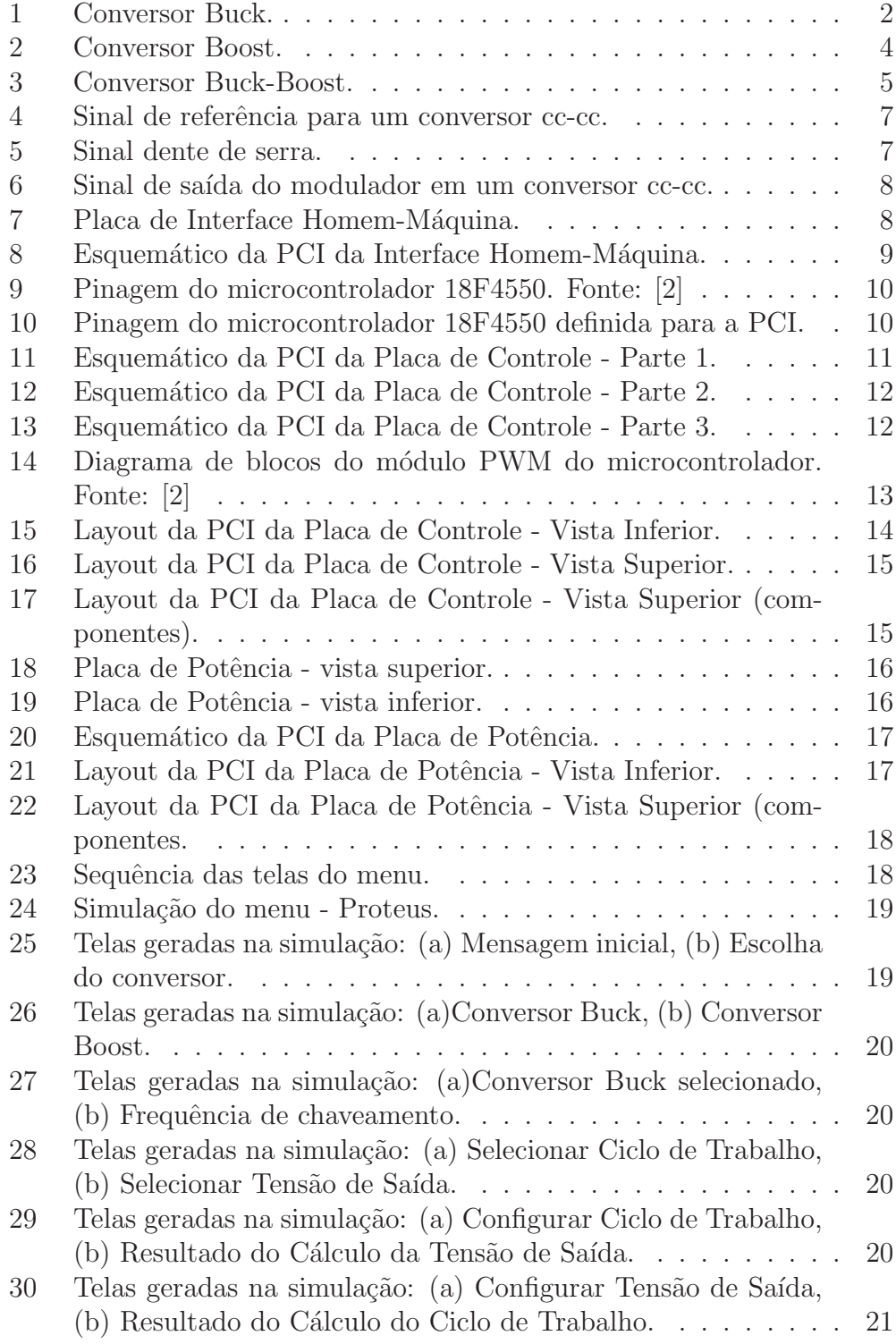

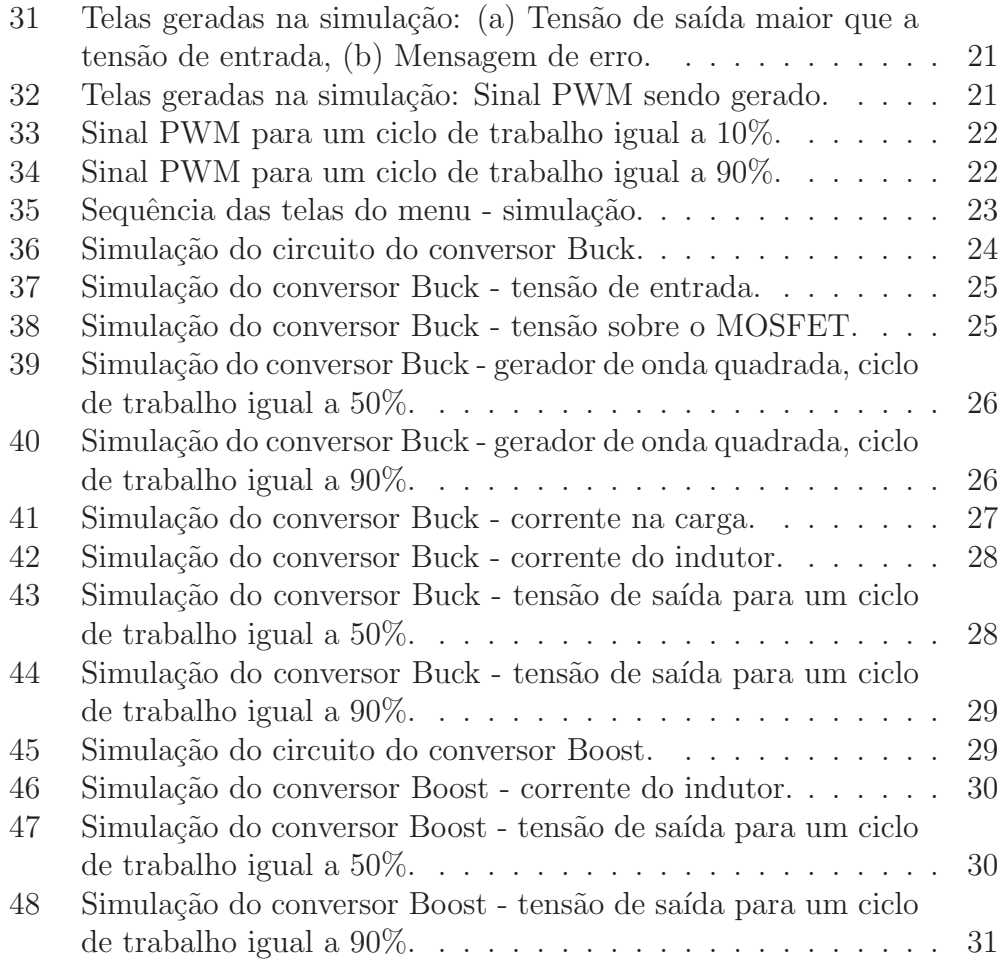

# Sumário

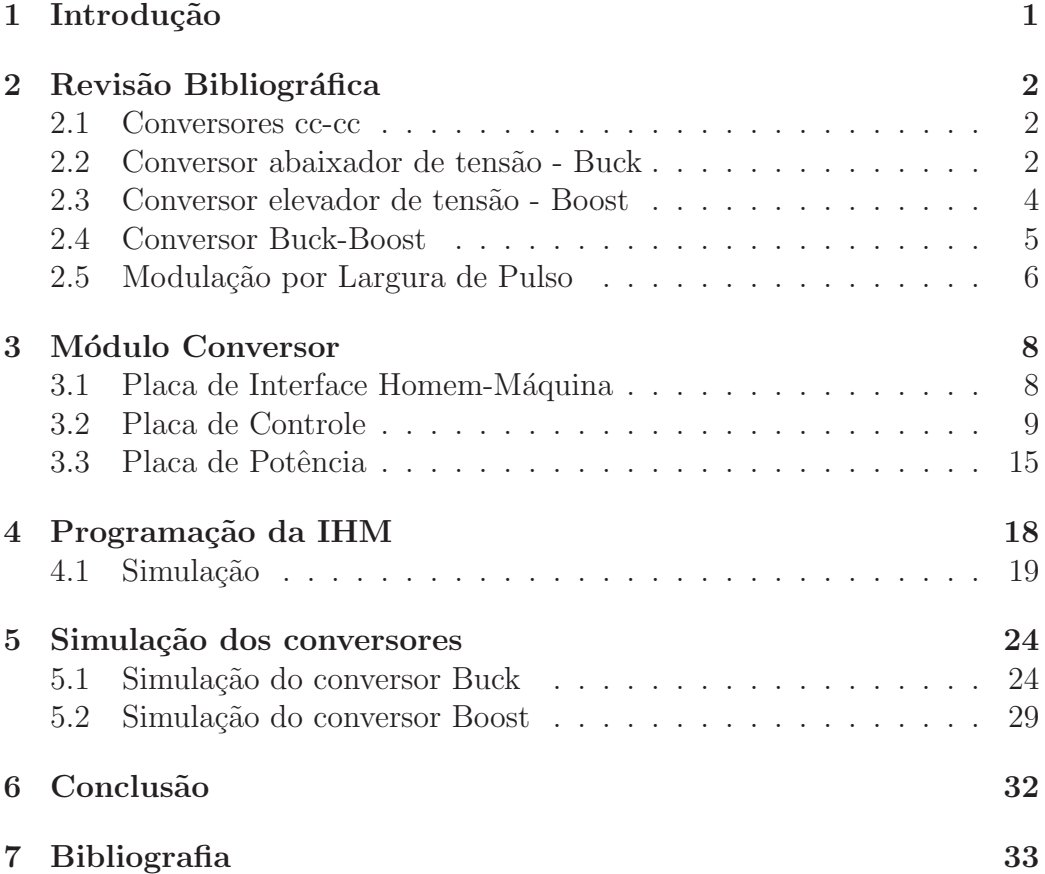

# 1 Introdução

Eletrônica de Potência pode ser definida como uma ciência aplicada dedicada ao estudo dos conversores estáticos de energia elétrica. Este último pode ser definido com um sistema, constituído por elementos passivos (resistores, capacitores e indutores) e elementos ativos (interruptores), tais como Diodos, Tiristores, Transistores, Triacs, IGBT´s e MOSFET´s, associados segundo uma lei pré-estabelecida.

O Laboratório de Eletrônica de Potência é uma disciplina obrigatória do conteúdo profissional essencial do curso de Engenharia Elétrica na UFCG. Disciplinas como essa são de grande importância, uma vez que auxiliam na exemplificação e assimilação dos conceitos inerentes ao tema, permitindo que o aluno vivencie parte importante da teoria desenvolvida. Os experimentos normalmente são feitos por meio de simulações. Com a motivação de tornar os experimentos mais interessantes para o aluno, foi desenvolvido um m´odulo que permite a implementação real dos conversores cc-cc do tipo buck, boost e buck-boost.

O módulo é constituído por três tipos de placas: interface homem-máquina  $(HM)$ , controle e potência. O objetivo desse projeto é a programação da interface para o controle dos conversores. Serão desenvolvidas rotinas de um menu que irá compor o firmware da IHM. As opções de menu serão apresentadas no display acoplado ao módulo. Os alunos poderão ter acesso e realizar as configurações necessárias para comandar as chaves que se encontram montadas na placa de potência. Todas essas placas já foram implementadas anteriormente.

## 2 Revisão Bibliográfica

Neste capítulo tem-se por objetivo fazer um breve estudo sobre os temas necessários para a composição deste trabalho.

#### 2.1 Conversores cc-cc

Para o controle ou o condicionamento de energia elétrica, a conversão de potência elétrica de uma forma para outra é necessária e as características de chaveamento dos dispositivos de potência permitem essas conversões. Os conversores estáticos de energia realizam essas funções de conversão de potência [RASHID, 1999].

Nos conversores cc-cc a tensão fixa é convertida em uma tensão cc variável através de técnicas de modulação por frequência ou por largura de pulso. A componente cc da tens˜ao na sa´ıda ´e controlada pelo ajuste do ciclo de trabalho  $D$ , que é a fração do período de chaveamento que a chave é fechada.

Os conversores cc-cc podem ser classificados em abaixadores e/ou elevadores de tensão.

### 2.2 Conversor abaixador de tensão - Buck

O conversor abaixador (Figura 1) ou conversor buck possui a tens˜ao da saída menor que a da entrada.

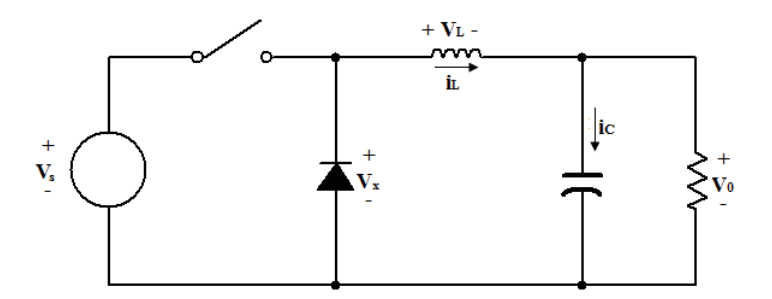

Figura 1: Conversor Buck.

Uma sugestão de análise para a determinação da tensão  $V_0$  é examinar a corrente e a tens˜ao no indutor primeiro com a chave fechada e depois com a chave aberta. A mudança final resultante na corrente do indutor sobre um período deve ser zero para o funcionamento no estado estável. A tensão média no indutor é zero.

Quando a chave é fechada no circuito do conversor buck da Figura 1, o diodo é polarizado reversamente. Assim, a tensão no indutor é:

$$
v_L = V_s - V_0 = L \frac{di_L}{dt}
$$

$$
\frac{di_L}{dt} = \frac{V_s - V_0}{L}
$$

Como a derivada da corrente é uma constante positiva, a corrente aumenta linearmente. A mudança da corrente quando a chave é fechada será calculada pela modificação da equação anterior.

$$
\frac{di_L}{dt} = \frac{\Delta i_L}{\Delta t} = \frac{\Delta i_L}{Dt} = \frac{V_s - V_0}{L}
$$

$$
(\Delta i_L)_{\text{fechada}} = \left(\frac{V_s - V_0}{L}\right) DT
$$
(1)

Quando a chave é aberta, o diodo fica polarizado diretamente para conduzir a corrente no indutor e sua tensão é:

$$
v_L = -V_0 = L \frac{di_L}{dt}
$$

$$
\frac{di_L}{dt} = \frac{-V_0}{L}
$$

A mudança da corrente no indutor quando a chave é aberta é:

$$
\frac{\Delta i_L}{\Delta t} = \frac{\Delta i_L}{(1 - D)T} = -\frac{V_0}{L}
$$

$$
(\Delta i_L)_{\text{aberta}} = -\left(\frac{V_0}{L}\right)(1 - D)T
$$
(2)

O funcionamento no estado estável exige que a corrente no indutor no final do ciclo de chaveamento seja a mesma do início, o que significa que a troca líquida de corrente no indutor sobre um período é zero. Isso exige que:

$$
(\Delta i_L)_{\text{fechada}} + (\Delta i_L)_{\text{aberta}} = 0
$$

Usando as equações 1 e 2:

$$
\left(\frac{V_s - V_0}{L}\right)(DT) - \left(\frac{V_0}{L}\right)(1 - D)T = 0
$$

Assim,

$$
V_0 = V_s D \tag{3}
$$

#### 2.3 Conversor elevador de tensão - Boost

O conversor da Figura 2 é chamado de boost ou elevador porque a tensão na saída é maior que a da entrada.

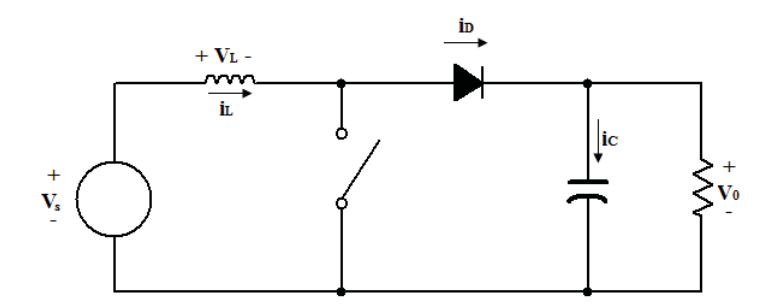

Figura 2: Conversor Boost.

Quando a chave é fechada, o diodo é polarizado reversamente. Então, a lei da tens˜ao de Kirchhoff em torno da malha contendo fonte, indutor e a chave fechada é:

$$
v_L = V_s = L \frac{di_L}{dt}
$$

$$
\frac{di_L}{dt} = \frac{V_s}{L}
$$

A variação na corrente do indutor é calculada por:

$$
\frac{\Delta i_L}{\Delta t} = \frac{\Delta i_L}{DT} = \frac{V_s}{L}
$$

$$
(\Delta i_L)_{\text{fechada}} = \frac{V_s DT}{L}
$$
(4)

Quando a chave é aberta, o diodo fica polarizado diretamente para fornecer um caminho para a corrente no indutor. A tensão no indutor é:

$$
v_L = V_s - V_0 = L \frac{di_L}{dt}
$$

$$
\frac{di_L}{dt} = \frac{V_s - V_0}{L}
$$

A mudança da corrente no indutor enquanto a chave é aberta é:

$$
\frac{\Delta i_L}{\Delta t} = \frac{\Delta i_L}{(1 - D)T} = \frac{V_s - V_0}{L}
$$

$$
(\Delta i_L)_{\text{aberta}} = \frac{(V_s - V_0)(1 - D)T}{L}
$$
\n<sup>(5)</sup>

Para o funcionamento no estado estável, a variação líquida na corrente do indutor é zero. Usando as equações  $4e$  5:

$$
(\Delta i_L)_{\text{fechada}} + (\Delta i_L)_{\text{aberta}} = 0
$$
  

$$
\frac{V_s DT}{L} + \frac{(V_s - V_0)(1 - D)T}{L} = 0
$$
  

$$
V_s(D + 1 - D) - V_0(1 - D) = 0
$$
  

$$
V_0 = \frac{V_s}{1 - D}
$$
 (6)

#### 2.4 Conversor Buck-Boost

A tensão de saída do conversor buck-boost, mostrado na Figura 3, pode ser maior ou menor que a tensão de entrada.

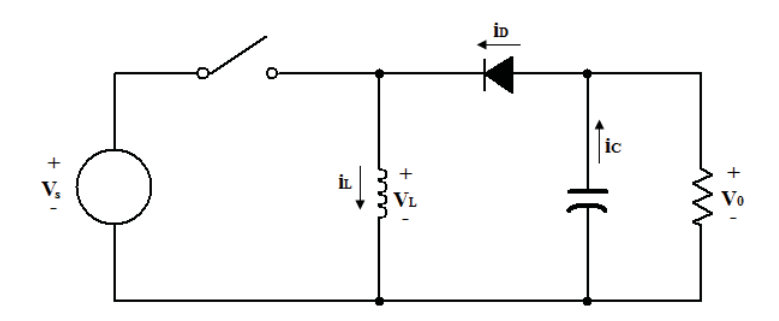

Figura 3: Conversor Buck-Boost.

Analisando o circuito quando a chave é fechada, a tensão no indutor é:

$$
v_L = V_s = L \frac{di_L}{dt}
$$

$$
\frac{di_L}{dt} = \frac{V_s}{L}
$$

A variação na corrente do indutor é calculada por:

$$
\frac{\Delta i_L}{\Delta t} = \frac{\Delta i_L}{DT} = \frac{V_s}{L}
$$

$$
(\Delta i_L)_{\text{fechada}} = \frac{V_s DT}{L} \tag{7}
$$

Quando a chave é aberta, a corrente no indutor não pode mudar instantaneamente, resultando em uma polarização direta do diodo e da corrente no resistor e capacitor. A tensão no indutor é:

$$
v_L = V_0 = L \frac{di_L}{dt}
$$

$$
\frac{di_L}{dt} = \frac{V_0}{L}
$$

Novamente, a taxa de variação da corrente no indutor é constante e a variação na corrente é:

$$
\frac{\Delta i_L}{\Delta t} = \frac{\Delta i_L}{(1 - D)T} = \frac{V_0}{L}
$$

$$
(\Delta i_L)_{\text{aberta}} = \frac{V_0(1 - D)T}{L}
$$
(8)

Para o funcionamento no estado estável, a variação líquida na corrente do indutor deve ser zero por um período. Usando as equações 7 e 8:

$$
(\Delta i_L)_{\text{fechada}} + (\Delta i_L)_{\text{aberta}} = 0
$$

$$
\frac{V_s DT}{L} + \frac{V_0(1 - D)T}{L} = 0
$$

$$
V_0 = -V_s \left(\frac{D}{1 - D}\right) \tag{9}
$$

#### 2.5 Modulação por Largura de Pulso

Os conversores cc-cc convertem uma tensão cc para diferentes níveis de tensão cc fornecendo sempre uma saída regulada. A tensão fixa é convertida em uma tensão cc variável através de técnicas de modulação por frequência ou por largura de pulso.

A modulação por largura de pulso consiste na comparação de dois sinais de tensão, um de baixa frequência (referência) e o outro de alta (portadora), resultando em um sinal alternado com frequência fixa e largura de pulso variável.

Para se obter um sinal na saída do acionamento de forma desejada, é necessário compará-lo com um sinal de tensão, chamado sinal de referência, que seja a imagem da tensão de saída buscada. Nos conversores cc-cc, a referência é um sinal de tensão contínuo, conforme a Figura 4

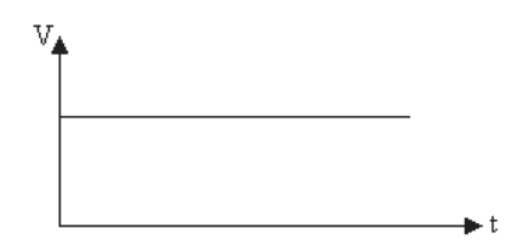

Figura 4: Sinal de referência para um conversor cc-cc.

O sinal da portadora é um sinal de alta frequência, na ordem de KHz que  $\acute{e}$  responsável pela definição da frequência de chaveamento e ciclo de trabalho. Deve ser no mínimo 2 vezes maior que o sinal de referência (Teorema de Nyquist), mas na prática, é necessário pelo menos 10 vezes para que se tenha uma boa reprodução do sinal na saída do conversor. Este sinal será responsável pela frequência de chaveamento dos interruptores (semicondutores) do circuito de potência do acionamento. Em conversores cc-cc, é utilizado um sinal dente de serra como portadora, conforme a Figura 5.

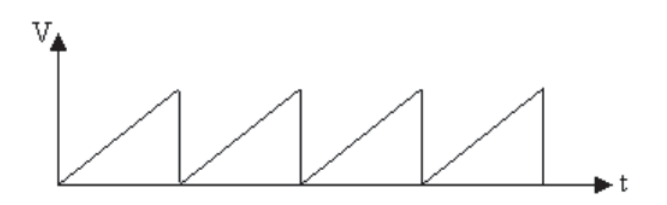

Figura 5: Sinal dente de serra.

O modulador é o circuito responsável em comparar o sinal de referência com a portadora. A largura do pulso na sa´ıda do modulador varia de acordo com a amplitude do sinal de referência em comparação com o sinal portador. Tem-se assim a modulação por largura de pulso. As formas de onda nas entradas e saída do comparador, para um conversor cc-cc, estão demonstradas na Figura 6.

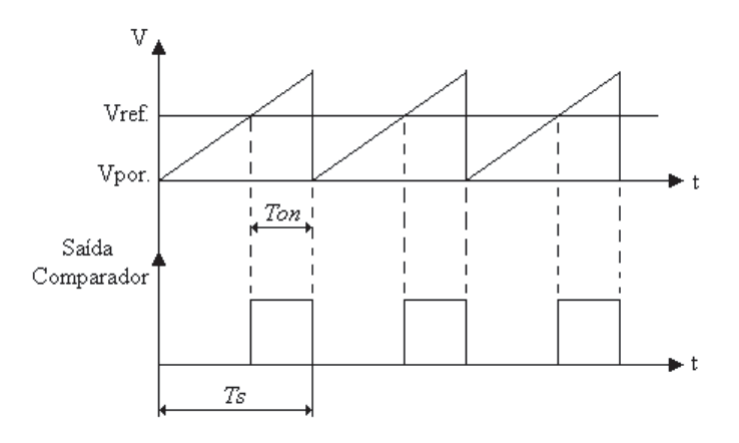

Figura 6: Sinal de saída do modulador em um conversor cc-cc.

# 3 Módulo Conversor

O módulo conversor é constituído por três placas: uma de potência, onde s˜ao encontradas as chaves controladas e n˜ao controladas, carga e unidade de proteção; uma de interface homem-máquina e uma placa de controle microcontrolada, que gerará os sinais de comando para as chaves semicondutoras de potência.

### 3.1 Placa de Interface Homem-Máquina

A placa de IHM (Figura 7) foi projetada para permitir que o usuário configure os parâmetros de controle do conversor cc-cc. Isso é feito através dos bot˜oes e visualizado pela tela LCD.

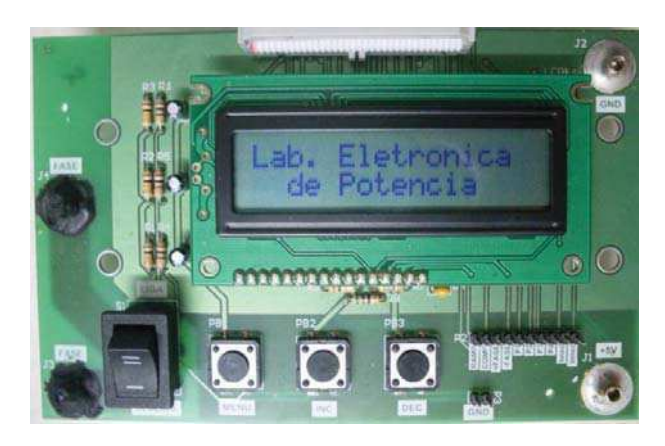

Figura 7: Placa de Interface Homem-Máquina.

O programa do menu foi desenvolvido para que as configurações fossem realizadas apenas com os três botões disponíveis pela placa. São eles:

- MENU: Responsável por selecionar o menu que se deseja configurar e confirmar um parâmetro desejado.
- MENU $+$ : Responsável por percorrer os campos do menu positivamente (incremento).
- MENU-: Responsável por percorrer os campos do menu negativamente (decremento).

O esquem´atico da placa de circuito impresso (PCI) da IHM pode ser visualizado na Figura 8. Note que todos os pinos do LCD e do conector do cabo flat est˜ao definidos.

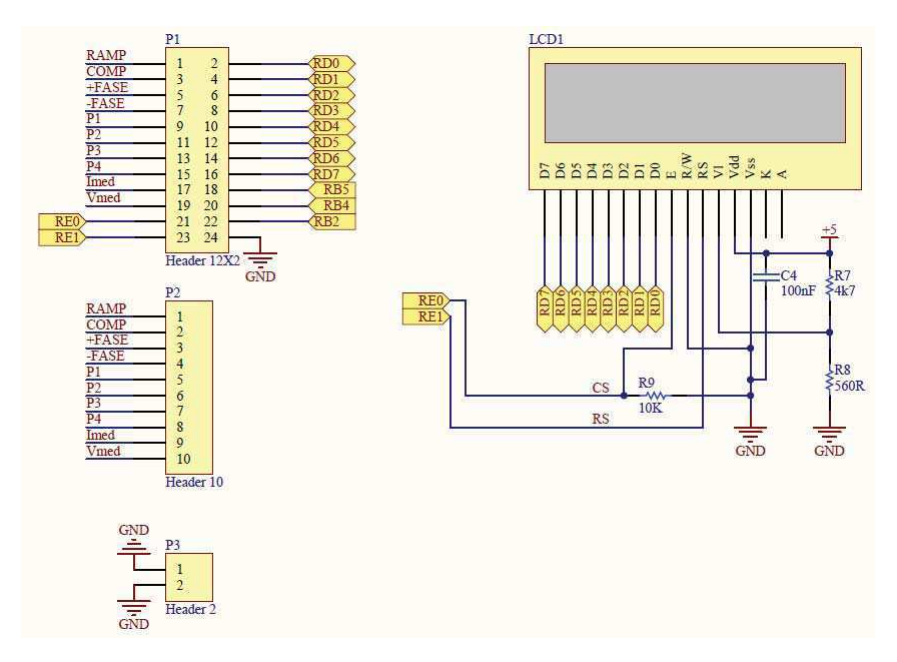

Figura 8: Esquemático da PCI da Interface Homem-Máquina.

### 3.2 Placa de Controle

A placa de controle é responsável por gerenciar a operação da IHM e as rotinas de controle para a correta operação do circuito de potência do módulo.

Para realizar todo o processamento de controle decidiu-se utilizar o microcontrolador PIC18F4550, cuja pinagem pode ser vista na Figura 9.

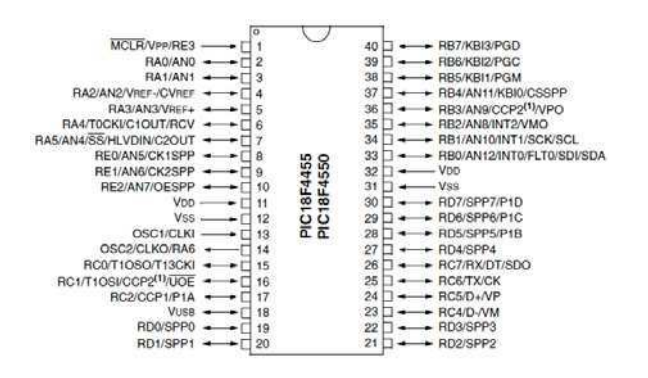

Figura 9: Pinagem do microcontrolador 18F4550. Fonte: [2]

A pinagem utilizada para a construção da placa de circuito impresso encontra-se na Figura 10. Esses dados foram importantes para a programação do menu, pois os pinos reservados para os três botões precisavam ser exatamente os mesmos.

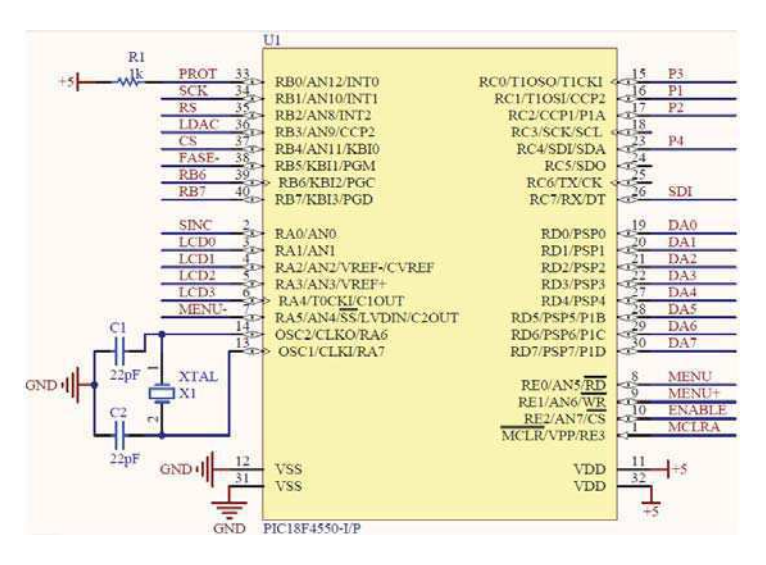

Figura 10: Pinagem do microcontrolador 18F4550 definida para a PCI.

O circuito para isolamento elétrico entre a unidade lógica e de potência consiste em optoacopladores. A escolha do optoacoplador 6N136 para o conversor cc-cc ocorreu devido à alta frequência de chaveamento utilizada na modulação PWM.

O 6N136 consiste de um LED AIGaAS opticamente acoplado com um transistor fotodetector de alta velocidade. Uma conex˜ao separada para o fotodiodo aumenta em várias ordens de grandeza a velocidade do mesmo quando comparado com um fototransistor convencional. Isto ocorre devido à redução da capacitância coletor-base do transistor de entrada. Um pacote de melhorias no 6N136 permite que o mesmo isole uma tens˜ao de 480V de trabalho em relação ao padrão industrial que é de 220V. [6]

Para fazer o acionamento das chaves do conversor foi utilizado o acionador IR2125. Este driver é um circuito integrado de alta performance para acionar interruptores de potência. Possui um canal de entrada por onde é aplicado o sinal gerado pelo circuito de controle e uma canal de saída por onde é obtido o sinal para comandar o interruptor de potˆencia. O canal deste driver pode operar no modo de canal de alto potencial para comandar o interruptor superior de um braço, ou pode operar no modo de canal de baixo potencial para comandar o interruptor inferior do braço.

Os diagramas esquemáticos das placas de circuito impresso podem ser vistos nas Figuras 11, 12 e 13.

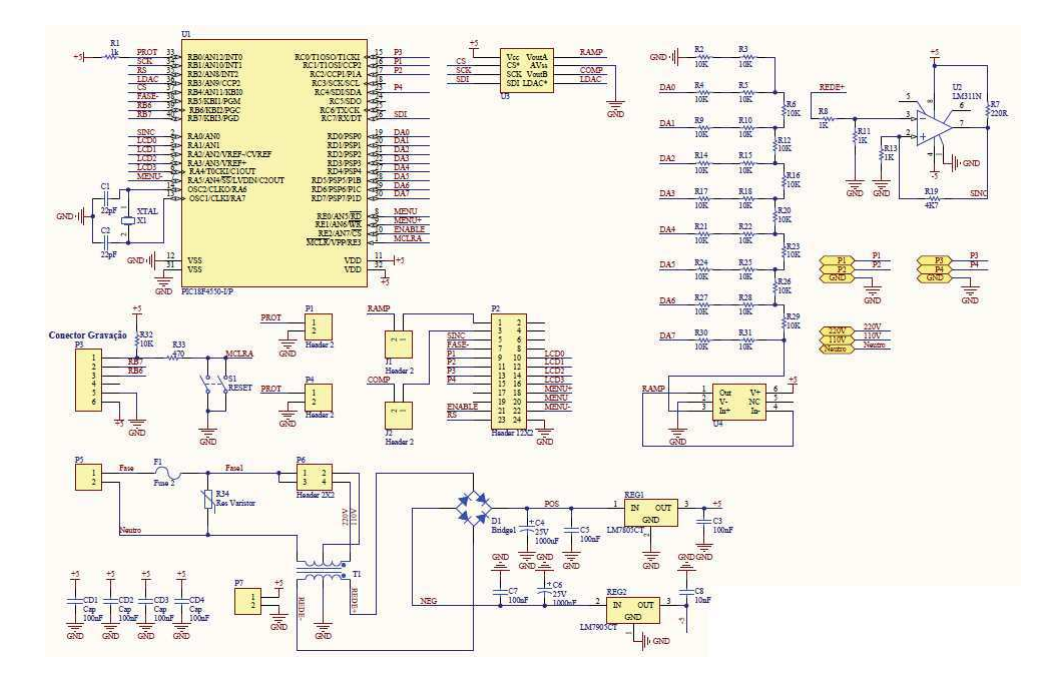

Figura 11: Esquemático da PCI da Placa de Controle - Parte 1.

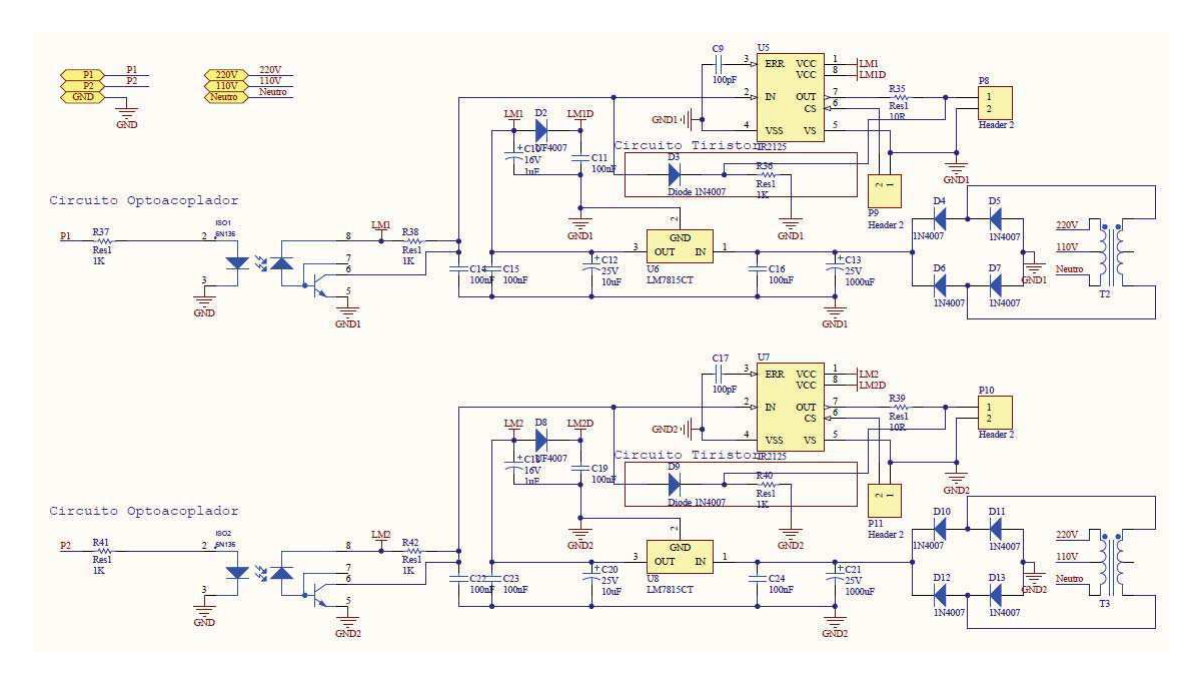

Figura 12: Esquemático da PCI da Placa de Controle - Parte 2.

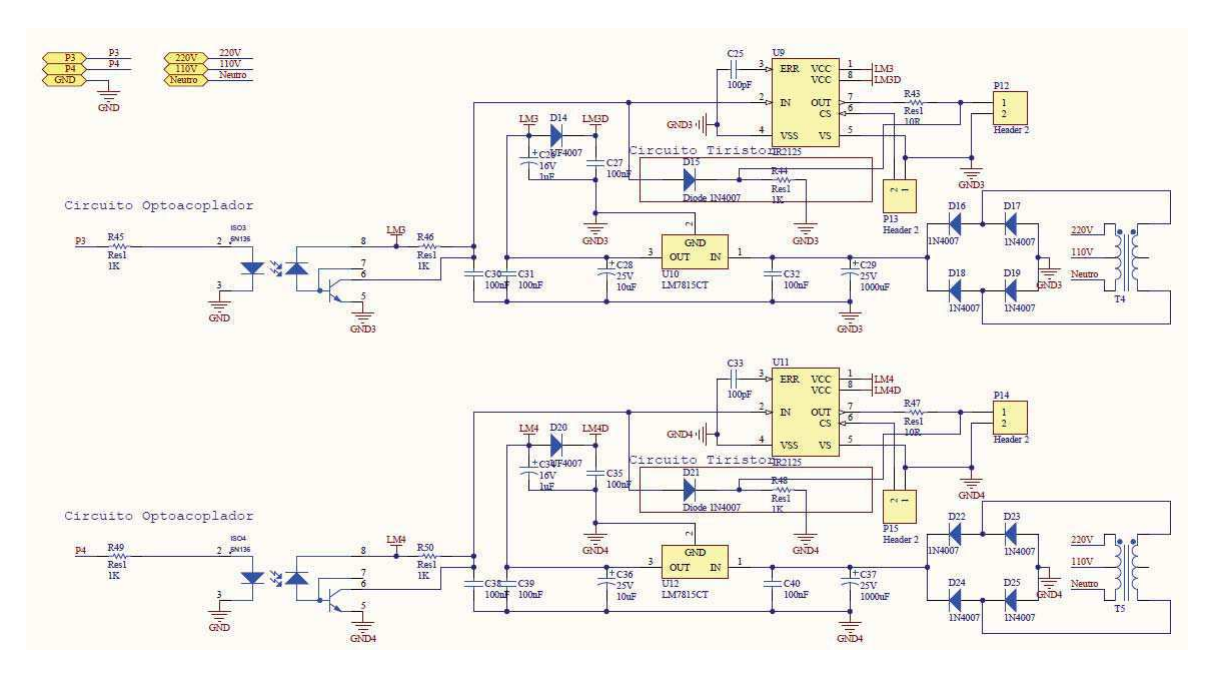

Figura 13: Esquemático da PCI da Placa de Controle - Parte 3.

O sinal de gatilho aplicado nas chaves é o PWM. Para gerar este sinal foi utilizado o próprio bloco de PWM presente no microcontrolador, o qual ´e implementado por hardware. Como pode ser visto no diagrama de blocos retirado do datasheet do PIC 18F4550, e mostrado na Figura 14, os registradores necessários para esta configuração são o PR2, CCPR1L, CCP1X<sub>4</sub> e CCP1X<sub>-5</sub>, além dos registradores do pré-escalonador do Timer2 o T2CKPS0 e T2CKPS1.

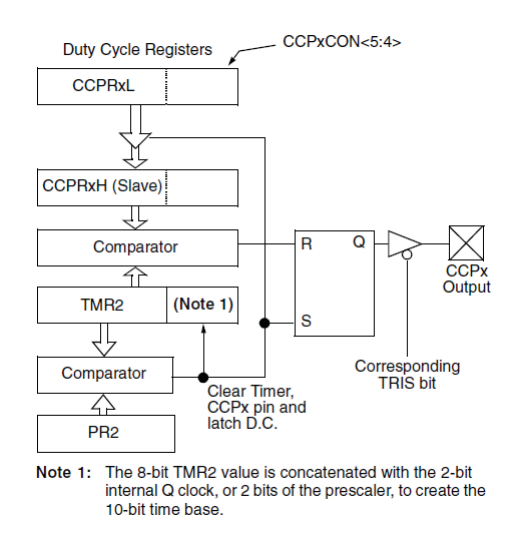

Figura 14: Diagrama de blocos do módulo PWM do microcontrolador. Fonte: [2]

Para utilizarmos o PWM, deve-se primeiramente configurar o Timer2 fazendo:

#### setup timer 2(mode, period, postscale)

O parâmetro *mode* indica o pré-escalonador usado e pode ser definido como: T2\_DISABLED, T2\_DIV\_BY\_1, T2\_DIV\_BY\_4, T2\_DIV\_BY\_16.  $Period$   $\acute{e}$  um inteiro de 0 a 255 que determina quando o valor do clock  $\acute{e}$  reiniciado. Já o parâmetro *postscale* indica um número de 1 a 16 que determina a quantidade de *overflows* durante uma interrupção.

Portanto, na programação do menu, a configuração realizada foi a seguinte:

setup\_timer\_2( $T2$ \_div\_by\_1, valor\_config\_timer2, 1)

Assim, para encontrarmos o período da variável valor config timer2, fazemos:

> $valor\_config\_timer2 =$ frequência do clock 4 frequência definida pelo usuário

valor.config\_time  
r2 = 
$$
\frac{\frac{4MHz}{4}}{\text{frequencies} \cdot \text{definida pelo usuário}}
$$
valor.config\_time  
r2 = 
$$
\frac{1000}{\text{frequencies} \cdot \text{definida pelo usuário}}
$$

O período do sinal PWM, especificado pelo registrador PR2, é calculando segundo a expressão:

$$
Tpwm = 4 \times \text{duty cycle} \times (PR2 + 1)
$$

Na programação do menu, fizemos:

 $Tpwm = 4 \times$  ciclo\_de\_trabalho  $\times$  (valor\_config\_timer2 + 1)

A variável ciclo de trabalho é definida pelo usuário através dos botões da IHM.

O código completo do programa encontra-se em anexo.

As imagens do layout da placa de circuito impresso podem ser vistas nas Figuras 15, 16 e 17.

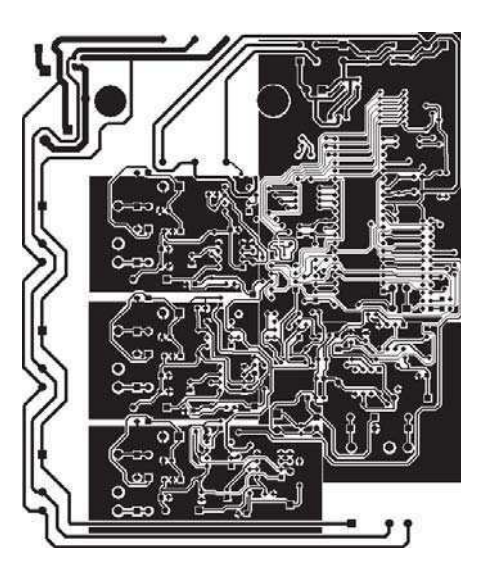

Figura 15: Layout da PCI da Placa de Controle - Vista Inferior.

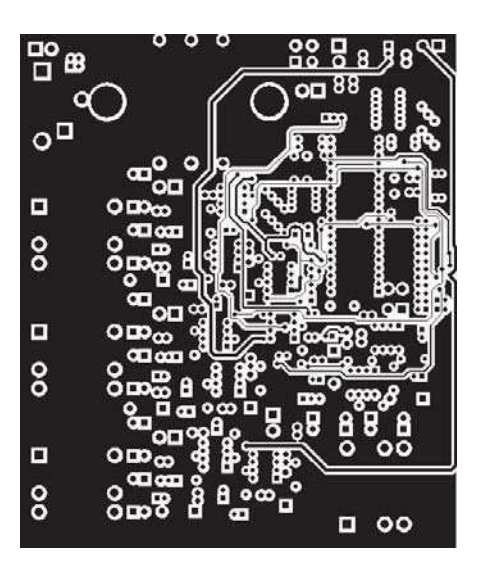

Figura 16: Layout da PCI da Placa de Controle - Vista Superior.

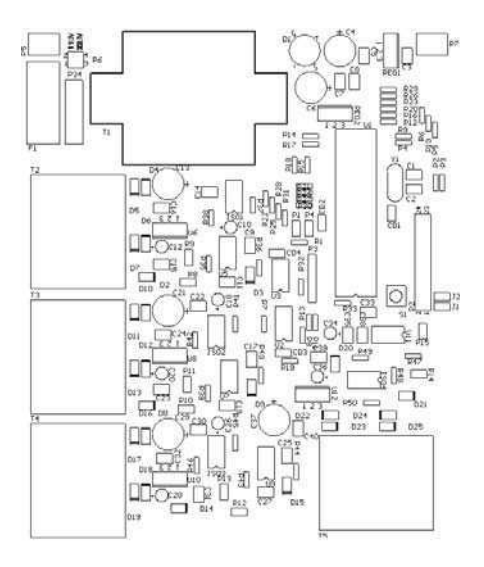

Figura 17: Layout da PCI da Placa de Controle - Vista Superior (componentes).

#### 3.3 Placa de Potência

A placa de potência (Figuras  $18e 19$ ) é formada por chaves controladas e não controladas, carga, unidade de proteção e bornes de conexão. Estes permitem as conexões da tensão de entrada e da carga. Além disso, como esse projeto se trata de um módulo didático, os bornes também permitem que os alunos durante os experimentos em laboratório possam conectar os elementos do conversor cc-cc conforme configuração desejada.

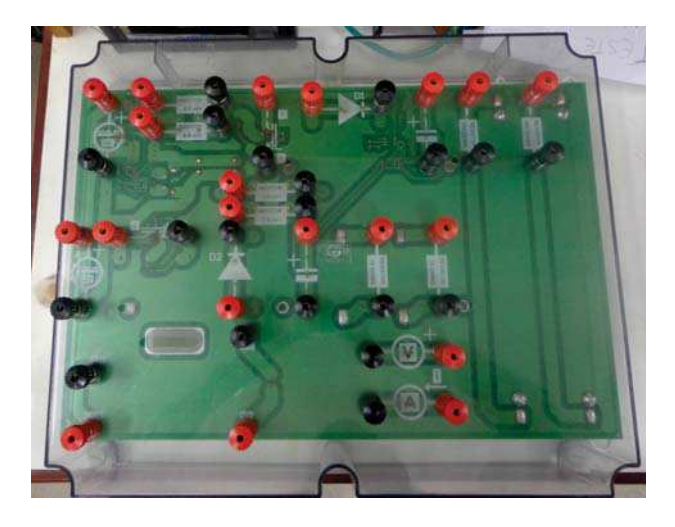

Figura 18: Placa de Potência - vista superior.

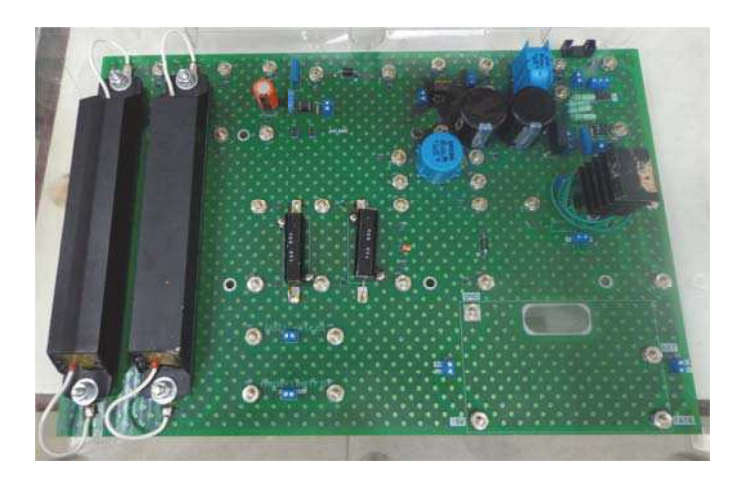

Figura 19: Placa de Potência - vista inferior. $\,$ 

O diagrama esquemático e o  $\emph{layout}$ da placa de circuito impresso podem ser vistos nas Figuras 20, 21 e 22.

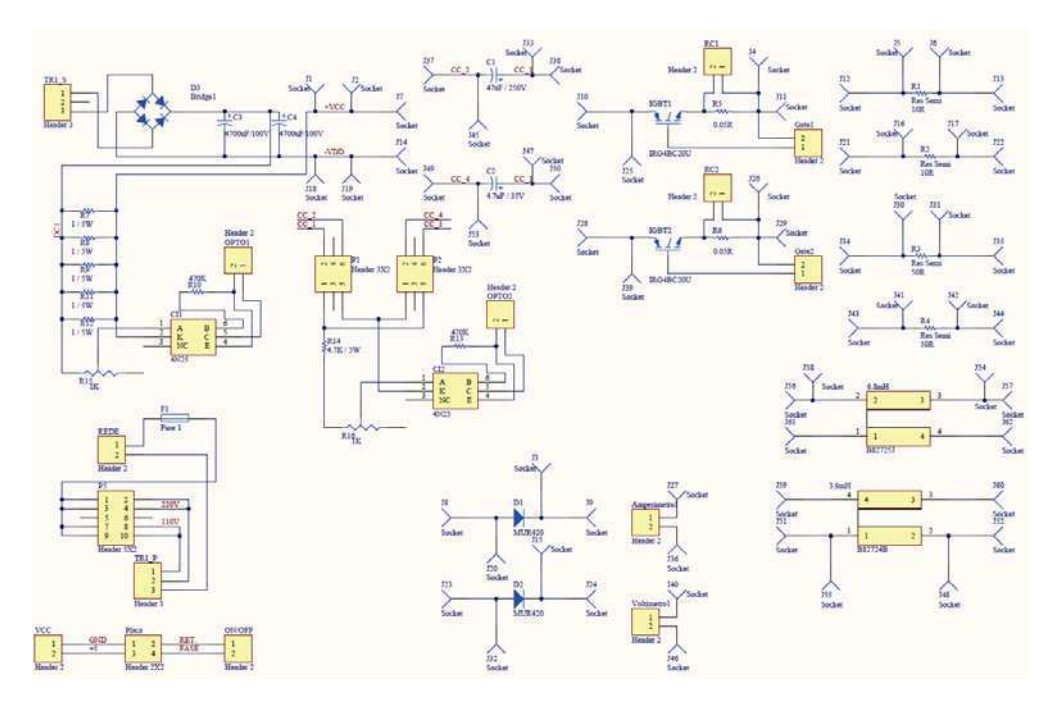

Figura 20: Esquemático da PCI da Placa de Potência.

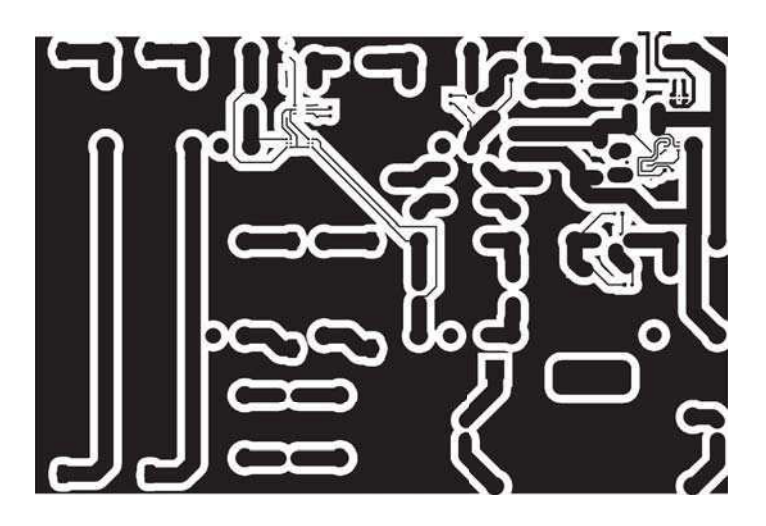

Figura 21: Layout da PCI da Placa de Potência - Vista Inferior.

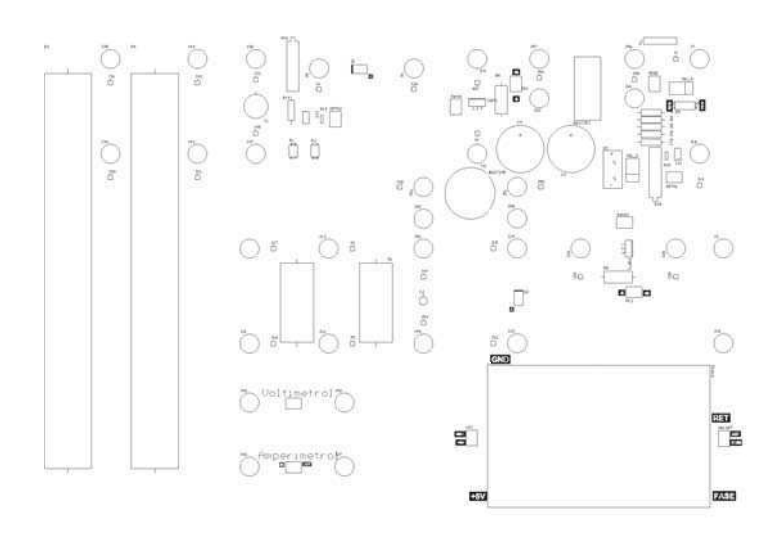

Figura 22: Layout da PCI da Placa de Potência - Vista Superior (componentes.

# 4 Programação da IHM

Para programar a IHM, criou-se um fluxograma (Figura 23) para facilitar a construção das telas do menu.

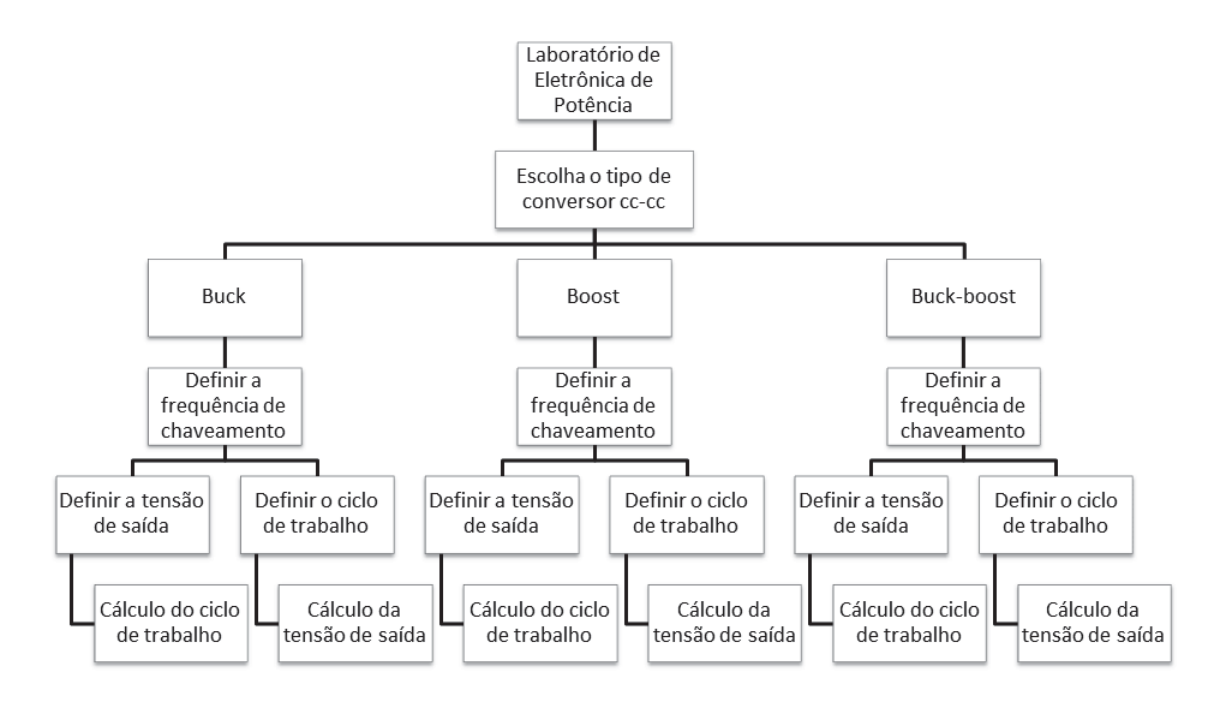

Figura 23: Sequência das telas do menu.

Para a programação utilizou-se a linguagem C e o editor PIC C Compiler. A simulação foi feita através do software *Proteus* (Figura 24). O código completo encontra-se em anexo.

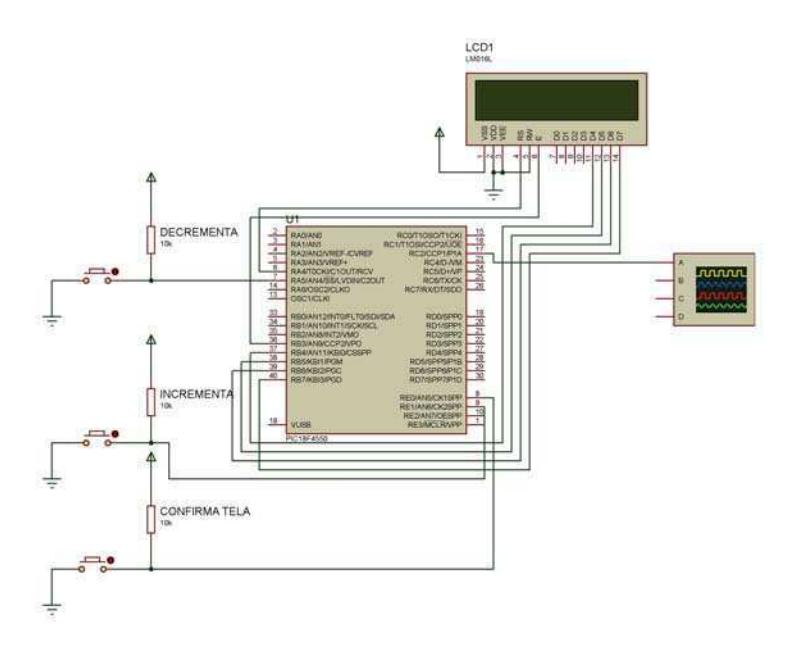

Figura 24: Simulação do menu - Proteus.

### 4.1 Simulação

Iniciando a simulação, observa-se uma mensagem inicial (Figura 25a), e em seguida uma outra mensagem indicando que o usuário deverá escolher um conversor para realizar as configurações (Figura 25b).

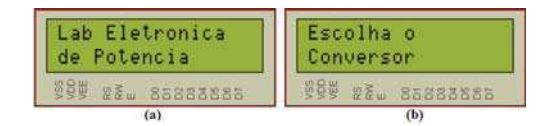

Figura 25: Telas geradas na simulação: (a) Mensagem inicial, (b) Escolha do conversor.

Entre os conversores, o usuário pode escolher entre o buck, boost ou buck-boost, conforme a Figura 26.

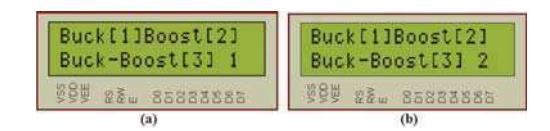

Figura 26: Telas geradas na simulação: (a)Conversor Buck, (b) Conversor Boost.

Para selecionar, por exemplo, o conversor boost, o aluno deve pressionar o bot˜ao de incremento at´e aparecer o n´umero 2, Figura 26b, e em seguida o bot˜ao selecionar (Figura 27a).

Em seguida, a frequência de chaveamento deve ser configurada. Esta frequência pode ser definida na faixa de 20kHz a 40kHz. O aluno deve pressionar os botões de incremento e decremento até definir o valor desejado e confirmar esse valor (Figura 27b).

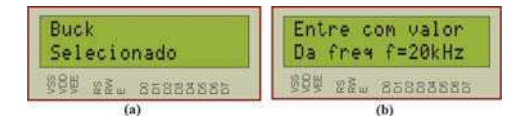

Figura 27: Telas geradas na simulação: (a)Conversor Buck selecionado. (b) Frequência de chaveamento.

Logo após a frequência de chaveamento, o usuário irá definir o ciclo de trabalho ou a tensão de saída, conforme a Figura 28.

| Def CicloTrab[1]   Def CicloTrab[1]<br>Def Tensao[2] 1   Def Tensao[2] 2<br>Def Tensao[2] 1 | Def Tensao[2]            |
|---------------------------------------------------------------------------------------------|--------------------------|
| 884 25888888                                                                                | <b>I KUW WE 85888886</b> |
|                                                                                             |                          |

Figura 28: Telas geradas na simulação: (a) Selecionar Ciclo de Trabalho, (b) Selecionar Tensão de Saída.

Como ilustrado na Figura 29, ao definir a taxa de trabalho, calcula-se a tensão de saída do conversor. Se o aluno optar por definir a tensão de saída, será calculada a taxa de trabalho (Figura 30). Esses cálculos são feitos a partir das equações mostradas no capítulo 2.

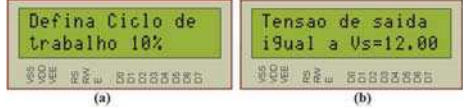

Figura 29: Telas geradas na simulação: (a) Configurar Ciclo de Trabalho, (b) Resultado do Cálculo da Tensão de Saída.

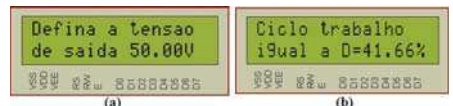

Figura 30: Telas geradas na simulação: (a) Configurar Tensão de Saída, (b) Resultado do Cálculo do Ciclo de Trabalho.

No conversor Buck a tensão de saída não pode ser maior do que a tensão de entrada. Caso o aluno tente configurar um valor de tensão maior que 120V, valor configurado como tensão de entrada, aparecerá uma mensagem de erro. Isso pode ser visto na Figura 31.

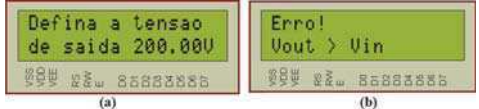

Figura 31: Telas geradas na simulação: (a) Tensão de saída maior que a tens˜ao de entrada, (b) Mensagem de erro.

Assim que todas as configurações são realizadas, um sinal PWM é gerado Figura 32.

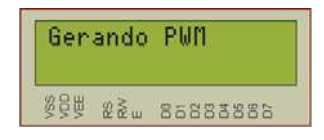

Figura 32: Telas geradas na simulação: Sinal PWM sendo gerado.

Para um ciclo de trabalho definido em 10%, temos o sinal PWM mostrado na Figura 33. Caso o ciclo seja de 90%, o sinal será conforme o da Figura 34.

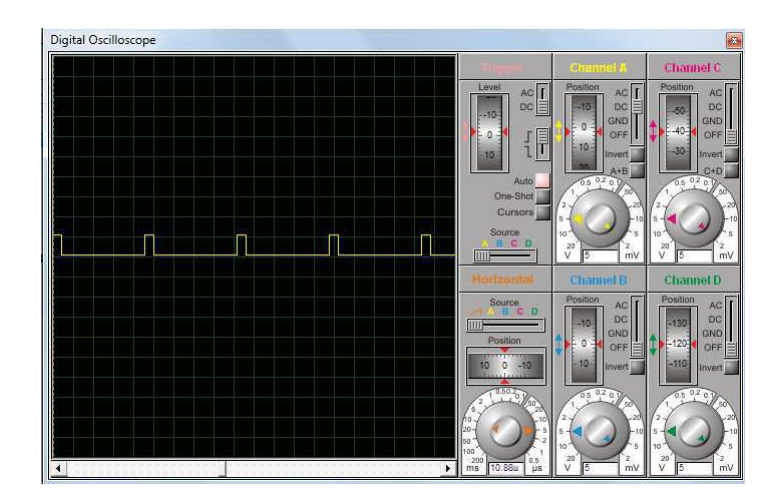

Figura 33: Sinal PWM para um ciclo de trabalho igual a 10%.

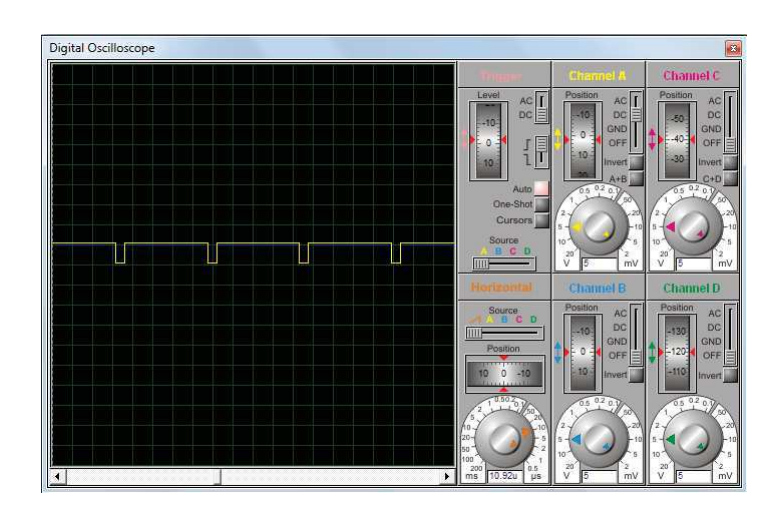

Figura 34: Sinal PWM para um ciclo de trabalho igual a 90%.

Todas as telas geradas na simulação podem ser vistas no fluxograma da Figura 35.

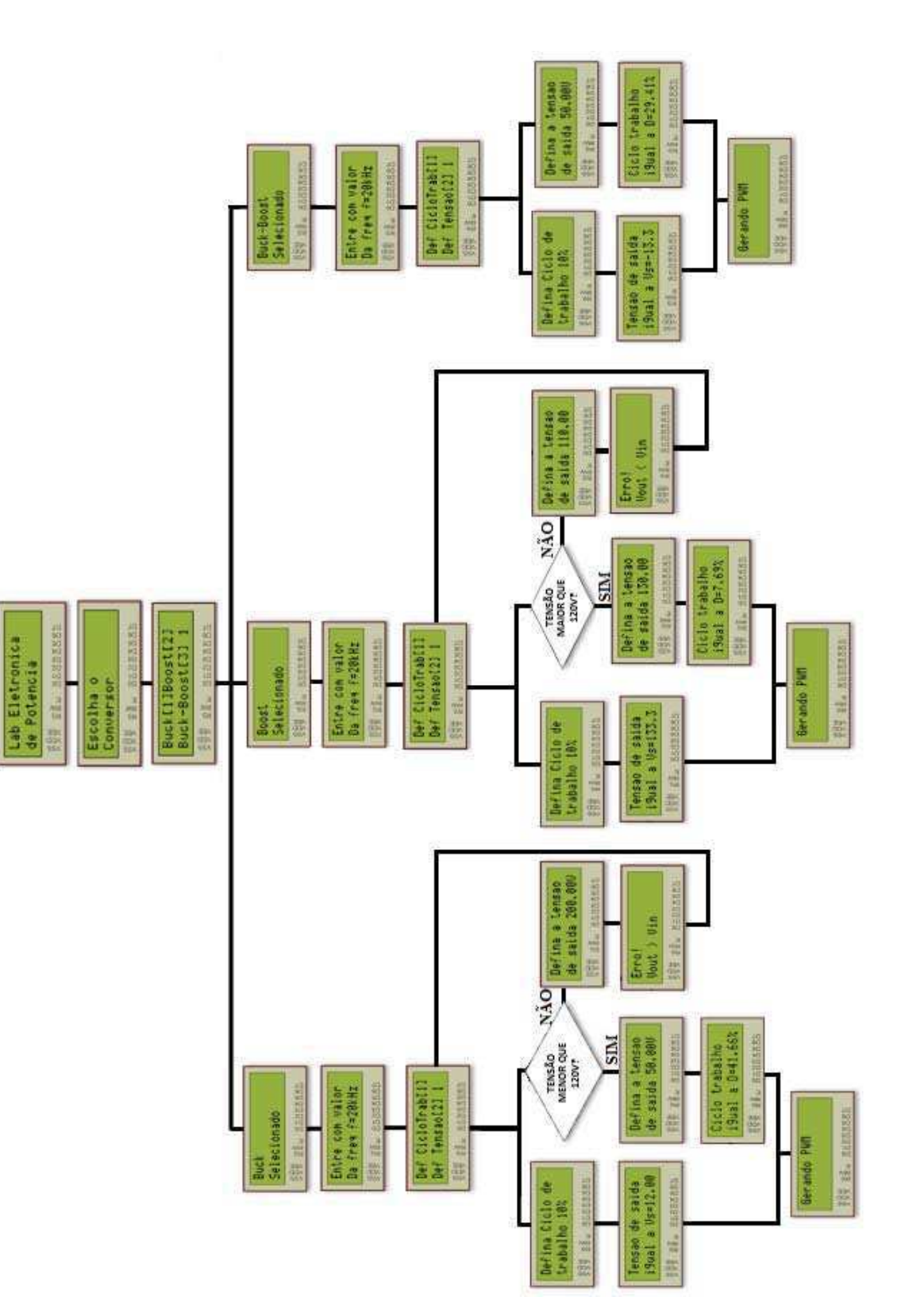

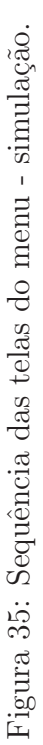

### 5 Simulação dos conversores

Utilizando os mesmos valores dos componentes da placa de potência, simulou-se os conversores do tipo buck e boost no software *PSIM*. A análise das formas de ondas geradas nesses circuitos é feita a seguir.

Como se trata de uma simulação, os interruptores (transistores e diodos) são ideais, o que significa que, quando em condução, apresentam queda de tensão nula e quando abertos, a corrente por eles é zero. Além disso, a transição de um estado a outro é instantânea.

Serão apresentadas as estruturas básicas, vistas no primeiro capítulo, que realizam a função de, a partir de uma fonte de tensão fixa na entrada, fornecer uma tensão de valor variável na saída.

### 5.1 Simulação do conversor Buck

O circuito simulado no software pode ser visto na Figura 36.

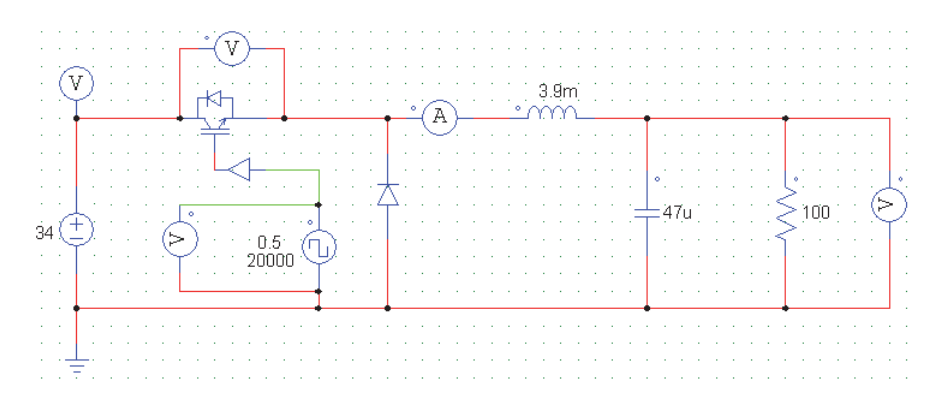

Figura 36: Simulação do circuito do conversor Buck.

Como esperado, já que utiliza-se uma fonte fonte de tensão ideal, a tensão de entrada é contínua em 34V (Figura 37).

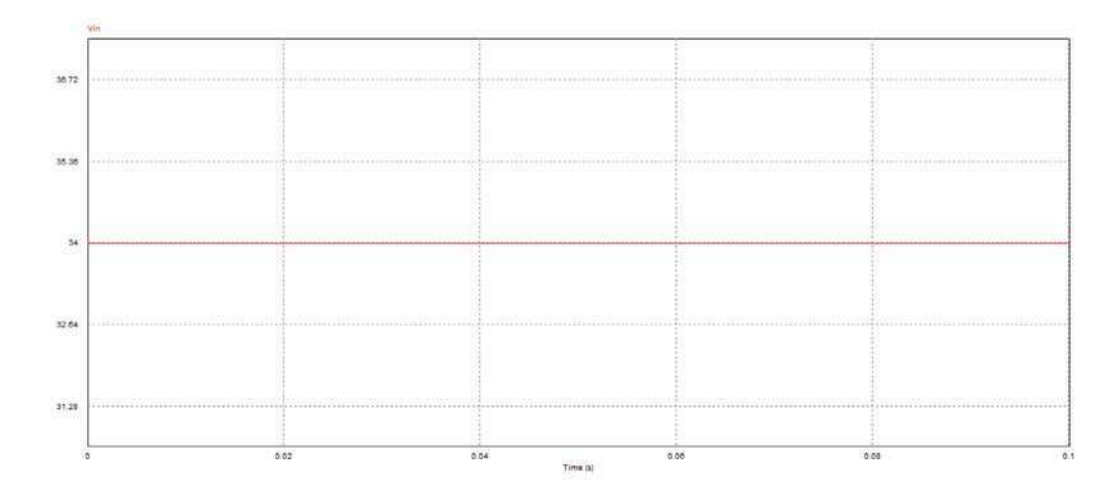

Figura 37: Simulação do conversor Buck - tensão de entrada.

Na Figura 38 observamos a tensão sobre o MOSFET. No *gate* deste transistor conectamos um gerador de onda quadrada. Definindo o ciclo de trabalho igual a 50%, temos a tensão sobre o gerador de onda quadrada conforme a Figura 39. Caso o ciclo seja igual a 90%, a forma de onda será conforme a Figura 40.

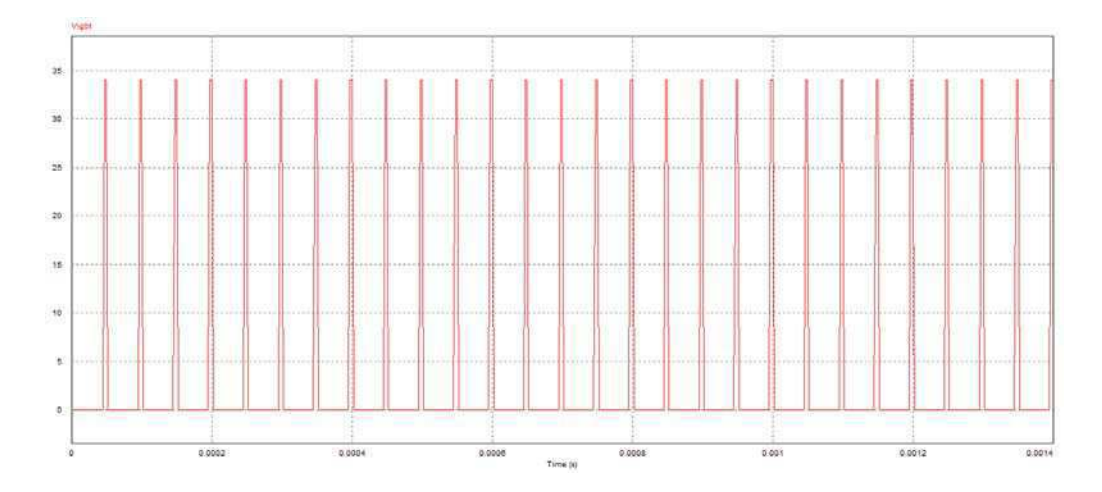

Figura 38: Simulação do conversor Buck - tensão sobre o MOSFET.

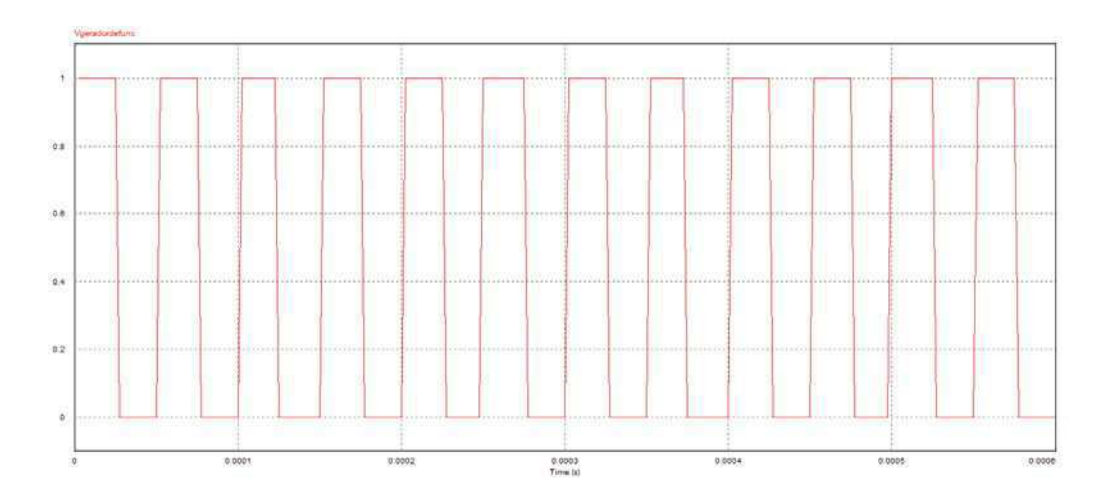

Figura 39: Simulação do conversor Buck - gerador de onda quadrada, ciclo de trabalho igual a 50%.

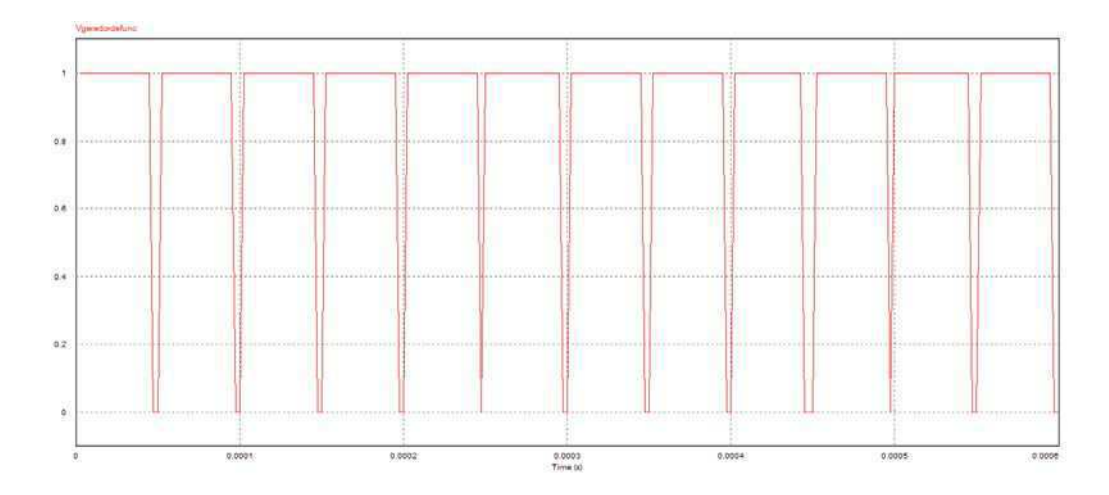

Figura 40: Simulação do conversor Buck - gerador de onda quadrada, ciclo de trabalho igual a 90%.

Pela ação de filtragem suficientemente eficaz do capacitor de saída, considerase a tensão de saída praticamente constante. Sendo assim, a ondulação da corrente que passa pela carga é desprezível, mantendo o nível dc.

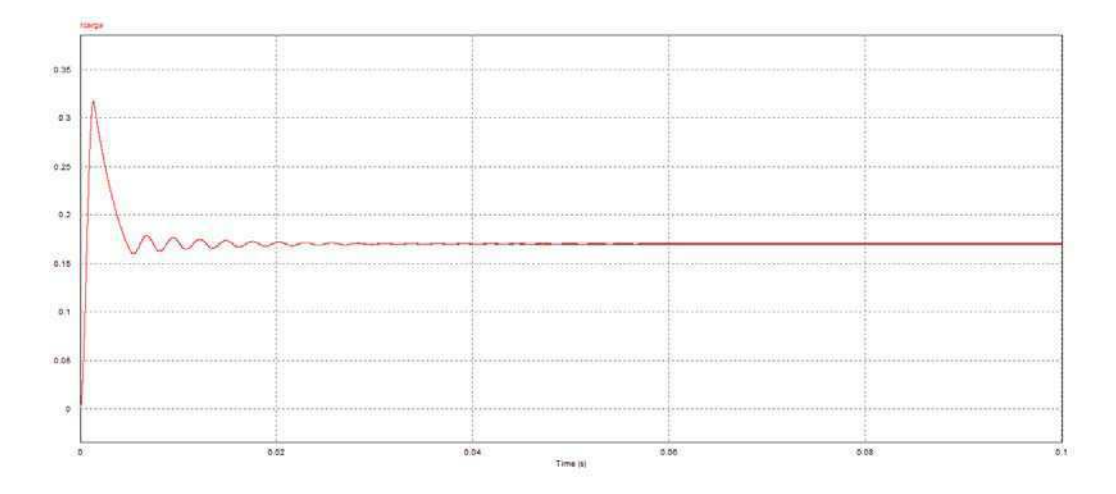

Figura 41: Simulação do conversor Buck - corrente na carga.

Com o transistor conduzindo (diodo cortado), transfere-se energia da fonte para o indutor e para o capacitor.

Quando a chave desliga, o diodo conduz, dando continuidade à corrente do indutor. A energia armazenada no indutor é entregue ao capacitor e à carga. Enquanto o valor instantâneo da corrente pelo indutor for maior do que a corrente da carga, a diferença carrega o capacitor. Quando a corrente for menor, o capacitor se descarrega, suprindo a diferença a fim de manter constante a corrente da carga (já que estamos supondo constante a tensão na saída). A tensão a ser suportada, tanto pelo transistor quanto pelo diodo ´e igual `a tens˜ao de entrada.

Como pode-se observar na Figura 42, a corrente do indutor praticamente se anula durante a condução do diodo. Dessa forma, conclui-se que o circuito está operando no modo descontínuo.

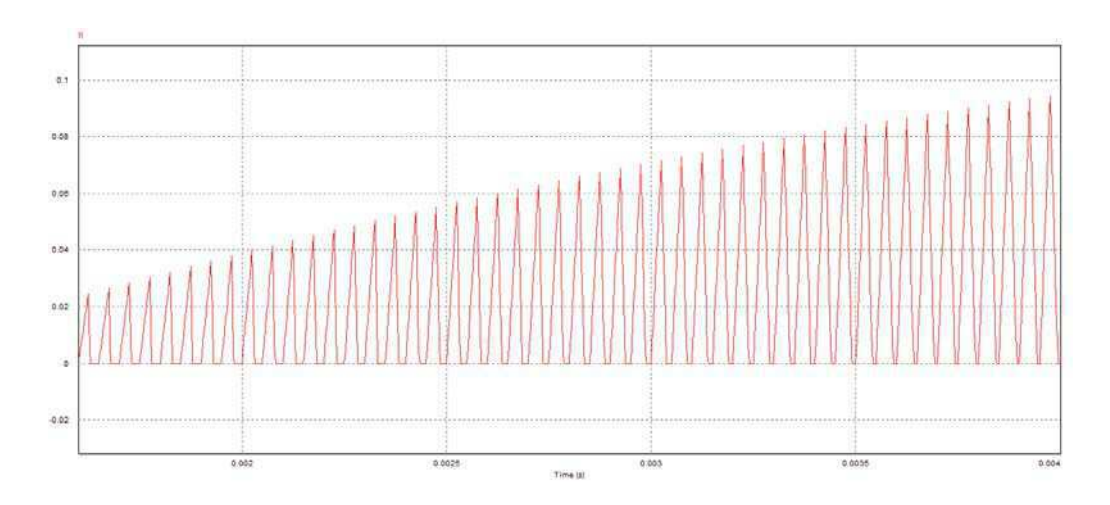

Figura 42: Simulação do conversor Buck - corrente do indutor.

Na forma de onda da tensão de saída, encontrada na Figura 43, há um pequeno transitório, mas a tensão em regime permanente é igual a 17V. Este ´e o resultado esperado, lembrando que o ciclo de trabalho foi definido em  $50\%$  e utilizando a expressão 3 do primeiro capítulo:

$$
V_0 = 34V \times 50\% = 17V
$$

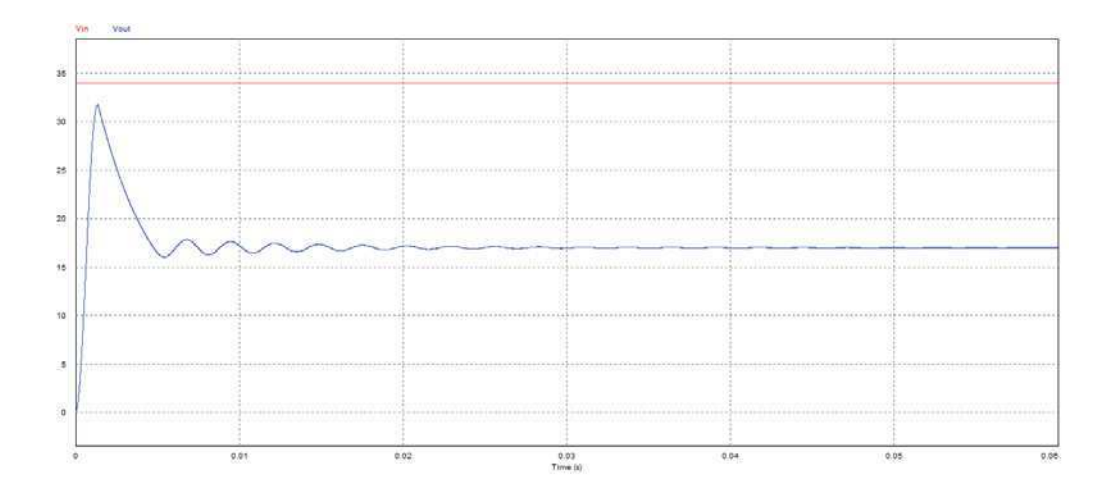

Figura 43: Simulação do conversor Buck - tensão de saída para um ciclo de trabalho igual a 50%.

Para um ciclo de trabalho igual a 90%, a tensão de saída pode ser observada na Figura 44.

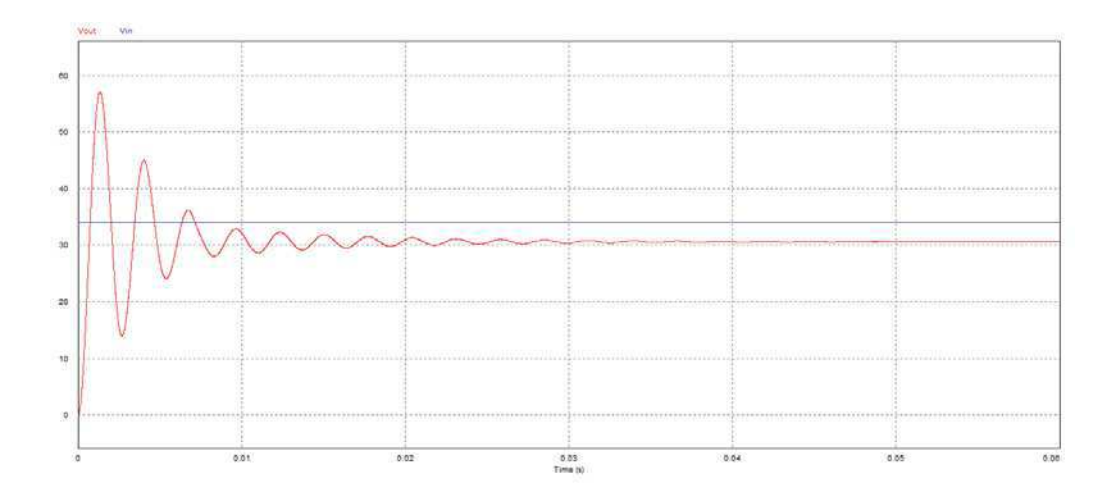

Figura 44: Simulação do conversor Buck - tensão de saída para um ciclo de trabalho igual a 90%.

### 5.2 Simulação do conversor Boost

O circuito simulado no software pode ser visto na Figura 45.

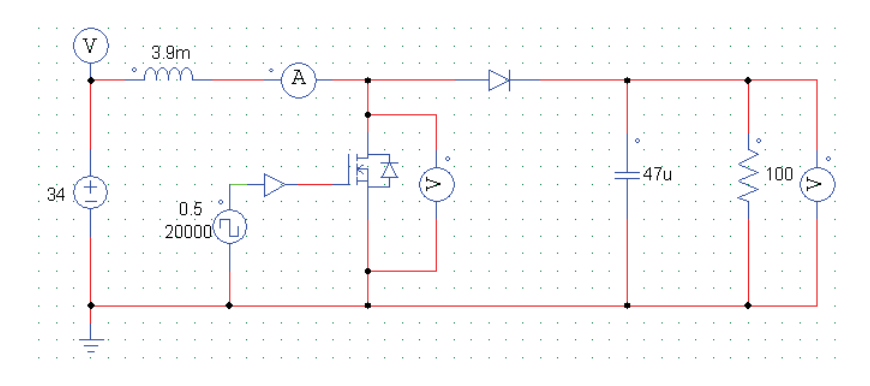

Figura 45: Simulação do circuito do conversor Boost.

Quando a chave é ligada, a tensão de entrada é aplicada ao indutor e o diodo fica reversamente polarizado. Acumula-se energia no indutor, a qual será enviada ao capacitor e à carga quando a chave desligar. A corrente de saída é sempre descontínua, enquanto a corrente de entrada pode ser contínua ou descontínua. Tanto o diodo quanto o transistor devem suportar uma tensão igual à tensão de saída.

Na Figura 46 observamos que a corrente do indutor se anula durante a condução do diodo. Dessa forma, conclui-se que o circuito está operando no modo descontínuo.

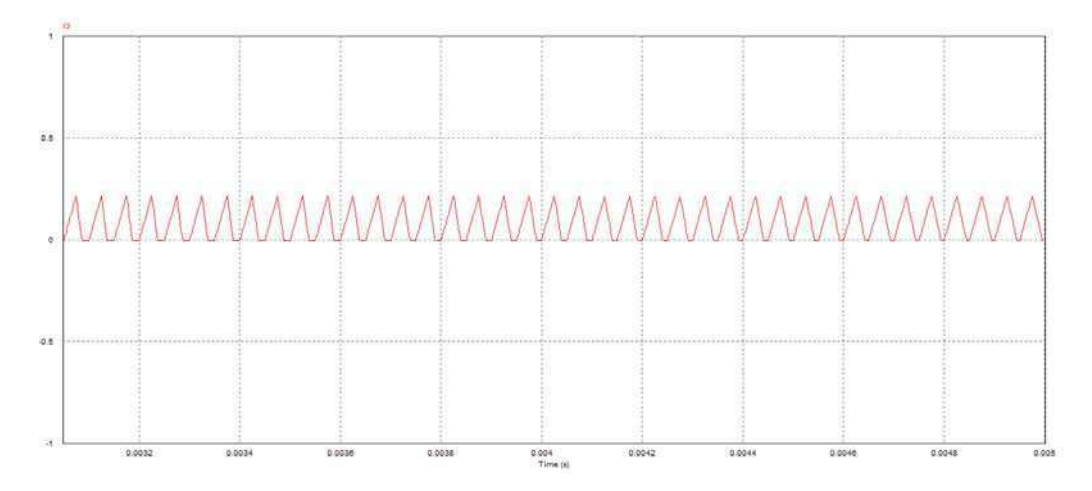

Figura 46: Simulação do conversor Boost - corrente do indutor.

Na forma de onda da saída, encontrada na Figura 47, desprezamos o transitório inicial e observamos que a tensão se mantém 68V no regime permanente. Lembrando que o ciclo de trabalho foi definido em 50% e utilizando a expressão 6:

$$
V_0 = \frac{34}{1 - 50\%} = 68V
$$

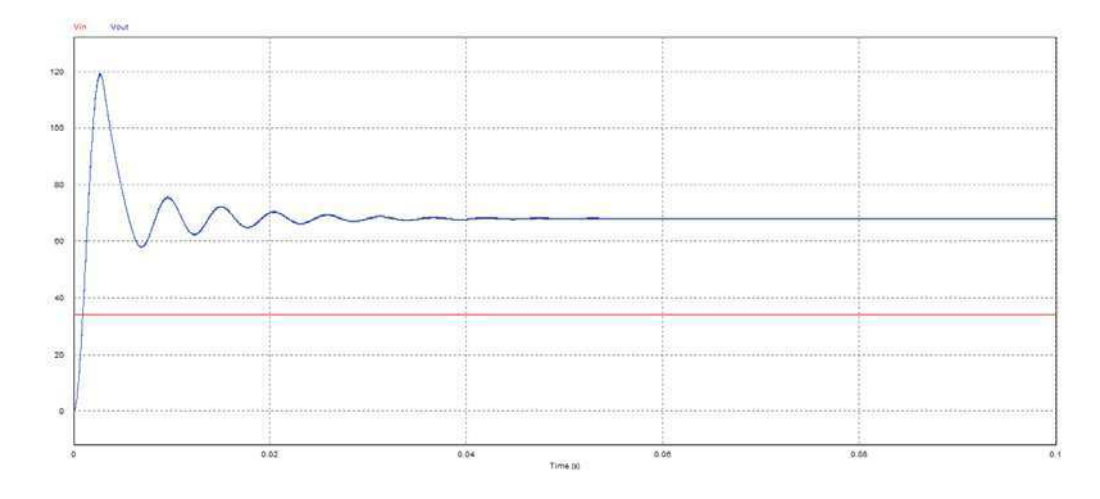

Figura 47: Simulação do conversor Boost - tensão de saída para um ciclo de trabalho igual a 50%.

Definindo o ciclo de trabalho igual a 90%, teremos:

$$
V_0 = \frac{34}{1 - 90\%} = 340V
$$

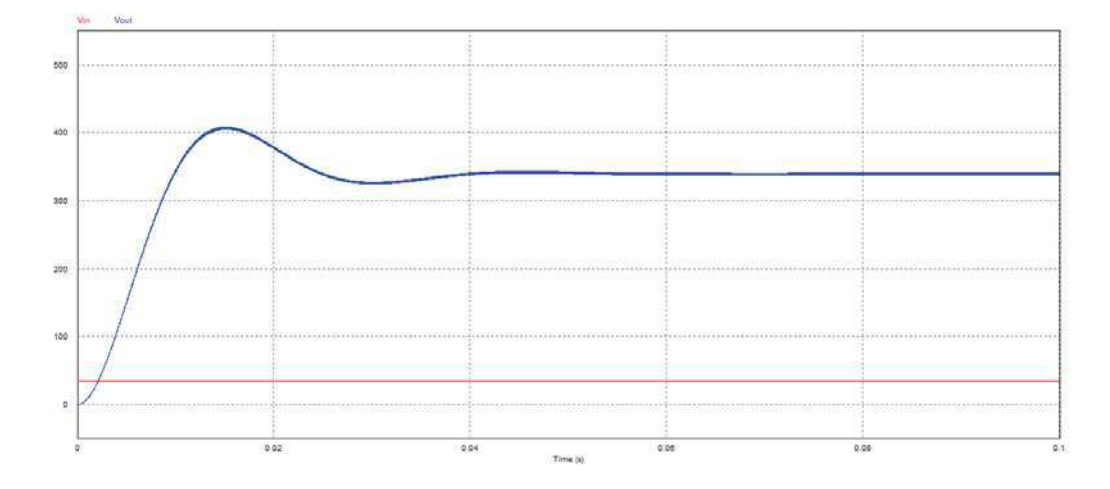

Figura 48: Simulação do conversor Boost - tensão de saída para um ciclo de trabalho igual a 90%.

## 6 Conclus˜ao

Neste trabalho de conclusão de curso foi desenvolvido o programa de um menu de configurações para um conversor cc-cc, além das simulações dos conversores buck e boost com os dados da placa de potência. Foram feitos também estudos desses conversores, focando nas equações mais pertinentes, e das placas que irão compor o módulo. Acredita-se que o projeto vai acrescentar muito aos estudantes do laboratório de eletrônica de potência, dado a gama de configurações que poderão ser realizadas.

As placas de controle, potência e interface já haviam sido confeccionadas e testadas, portanto, o foco do trabalho foi o desenvolvimento da interface. Através dela o aluno irá realizar os comandos para o controle do buck, boost e buck-boost. Em relação à simulação, conclui-se que utilizar o software possibilitou um maior aprendizado do assunto, pois a flexibilidade e didática proporcionaram diversas experiˆencias e resultados que auxiliaram no aprendizado.

 $E$  importante lembrar que as análises feitas supunham o caso ideal, por isso sugere-se como proposta para um trabalho futuro, acoplar todas as três placas do m´odulo e realizar a montagem de cada um dos conversores.

# 7 Bibliografia

[1] HART, Daniel W. Eletrônica de potência: análise e projetos de circuitos. Porto Alegre: AMGH, 2012.

[2] Microship Technology Inc. (2006). PIC18F2455/2550/4455/4550 Data Sheet.

[3] MOHAN, Ned; UNDERLAND, Tore M.; ROBBINS, William P. Power Electronics: Converters, Applications, and Design. Second Edition. John Wiley & Sons, INC.

[4] RASHID, M. H. Eletrônica de Potência: Circuitos, Dispositivos e Aplicações. São Paulo: Makron Books, 1999.

[5] SILVA, I. R. F. M. P. Ensaios de Conversores ca-cc e cc-ca acoplados a uma placa de controle genérica para os módulos do Laboratório de Eletrônica de Potencia. Universidade Federal de Campina Grande. Campina Grande, 2012.

[6] SOARES, P. C. D. S. Projeto de uma PCI de controle genérica e dos software dos conversores  $CC/CC$  e  $CA/CC$  para os módulos do Laboratório de Eletrônica de Potência. Universidade Federal de Campina Grande. Campina Grande, 2011.

# **8 Anexos**

Código do menu para a IHM do conversor cc-cc.

/\*\*\*\*\*\*\*\*\*\*\*\*\*\*\*\*\*\*\*\*\*\*\*\*\*\*\*\*\*\*\*\*\*\*\*\*\*\*\*\*\*\*\*\*\*\*\*\*\*\*\*\*\* \* Programa de uma Interface Homem-Máquina para um \* conversor cc-cc para o laboratório de Eletrônica de Potência \* \* \* \* Autor: Jamilly Ferreira de Macedo \* \* \* \*\*\*\*\*\*\*\*\*\*\*\*\*\*\*\*\*\*\*\*\*\*\*\*\*\*\*\*\*\*\*\*\*\*\*\*\*\*\*\*\*\*\*\*\*\*\*\*\*\*\*\*\*/

#include <18F4550.h>

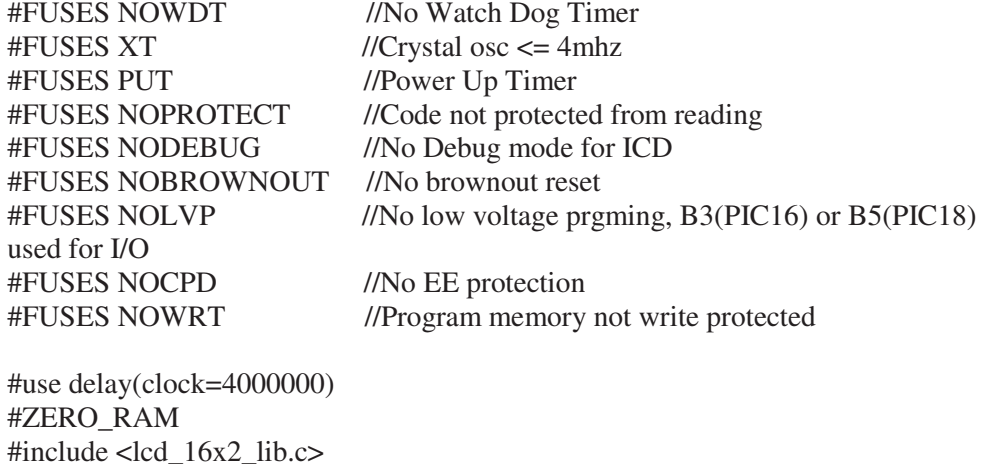

#define tensao\_de\_entrada 120 //A tensão de entrada tem um valor fixo de 120V #define clock\_efetivo 1000 // clock / 4 = 4MHz / 4 = 1000

void configura\_timer2(void); void ajusta\_ciclo\_trabalho(void); void frequencia\_func(void); void calcula\_frequencia(void);

int flag\_botao = 1, tela = 0, tensao\_ciclo = 0, flag\_frequencia = 0; short botao\_apertado =  $0$ ; long frequencia = 20, valor config timer2 = 0, mostra ciclo trabalho = 0, pwm = 0; float tensao\_de\_saida = 0, ciclo\_de\_trabalho = 0, equacao1 = 0, equacao2 = 0, equacao3 = 0, equacao4 = 0, equacao5 = 0, equacao6 = 0 ,valor\_config\_timer2\_ponto\_flutuante = 0;

#int\_TIMER1 void TIMER1\_isr(void)

```
if(input(PIN_E0) == 0 && flag_frequencia == 3 && tela > 0){//Confirma o valor
da tensão ou do ciclo de trabalho 
 botao apertado = 1;
  delay_ms(200); 
 flag_frequencia = 4;
} 
if(input(PIN_E0) == 0 && flag_frequencia == 2 && tela > 0){//Confirma a
seleção da tensao ou do ciclo de trabalho 
 botao_apertado = 1;
 delay ms(200);
 flag_frequencia = 3;
} 
if(input(PIN_E0) == 0 && flag_frequencia == 1 && tela > 0){//Confirma
frequência 
 botao apertado = 1;
  delay_ms(200); 
 flag_frequencia = 2;
} 
if(input(PIN_E0) == 0 && flag_frequencia == 0){\frac{\text{100}}{\text{100}} //Casos switch
 botao apertado = 1;
 tela = flag<sub>1</sub>botao;} 
if(input(PIN_E1) == 0 && flag_frequencia == 3 && tela > 0 && tensao_ciclo ==
2){//Incrementa os valores de tensão 
  tensao_de_saida+=1; 
  botao_apertado = 1; 
} 
if(input(PIN_A5) == 0 && flag_frequencia == 3 && tela > 0 && tensao_ciclo ==
2){//Decrementa os valores de tensão 
 tensao de saida-=1;
 if(tensao de saida == -1)tensao de saida = 0;
 botao apertado = 1;
} 
if(input(PIN_E1) == 0 && flag_frequencia == 3 && tela > 0 && tensao_ciclo ==
1){//Incrementa os valores do ciclo de trabalho 
  mostra_ciclo_trabalho++; 
  if(mostra_ciclo_trabalho == 101) 
   mostra ciclo trabalho = 100;
```
{

```
 botao_apertado = 1; 
} 
if(input(PIN_A5) == 0 \&\& flag_frequencia == 3 \&\& tela > 0 \&\& tensao_ciclo ==
1){//Decrementa os valores do ciclo de trabalho 
  mostra_ciclo_trabalho--; 
 if(mostra_ciclo_trabalho == -1)
    mostra_ciclo_trabalho = 0; 
 botao_apertado = 1;
} 
if(input(PIN_E1) == 0 && flag_frequencia == 1 && tela > 0){//Incrementa os
valores de frequência 
  frequencia=frequencia+1; 
    if(frequencia == 41)//Limite máximo da frequência é 40kHz 
     frequencia = 40;
 botao_apertado = 1;
} 
if(input(PIN_A5) == 0 && flag_frequencia == 1 && tela > 0 )\frac{1}{2} / (Decrementa os
valores de frequência 
  frequencia=frequencia-1; 
    if(frequencia == 19)//Limite mínimo da frequência é 20kHz 
     frequencia = 20;
 botao apertado = 1;
} 
if(input(PIN_E1) == 0 && flag_frequencia == 2 && tela > 0){\frac{\pi}{10} tensão ou ciclo de
trabalho 
  tensao_ciclo++; 
 botao_apertado = 1;
} 
if(input(PIN_E1) == 0 && flag_frequencia == 2 && tela > 0){//Seleciona tensão
ou ciclo de trabalho 
  tensao_ciclo--; 
  botao_apertado = 1; 
} 
if(input(PIN_E1) == 0 & \& \& tela == 0){//Incrementa Seleciona Conversor
  flag_botao++; 
  botao_apertado = 1; 
} 
if(input(PIN_A5) == 0 \&\& tela == 0){//Decrementa Seleciona Conversor
 flag botao--;
 botao apertado = 1;
```

```
} 
} 
void main() 
{ 
  setup_adc_ports(NO_ANALOGS); 
  setup_adc(ADC_OFF); 
  setup_psp(PSP_DISABLED); 
 setup_spi(SPI_SS_DISABLED);
 setup_timer_0(RTCC_INTERNAL|RTCC_DIV_1);
 setup_timer_1(T1_INTERNAL|T1_DIV_BY_4);
  setup_timer_2(T2_DISABLED,0,1); 
 setup_comparator(NC_NC_NC_NC);
  setup_vref(FALSE); 
  ini_lcd_16x2(); 
 enable_interrupts(INT_TIMER1);
  enable_interrupts(GLOBAL); 
  // TODO: USER CODE!! 
  printf(exibe_lcd,"\fLab Eletronica\nde Potencia");//Mensagem de boas vindas
```

```
 delay_ms(2000); 
  printf(exibe_lcd,"\fEscolha o\nConversor");//Mensagem indicando que o aluno 
deve escolher um tipo de conversor 
  delay_ms(2000); 
  printf(exibe_lcd,"\fBuck[1]Boost[2]\nBuck-Boost[3] %d",flag_botao);//Opções 
para a escolha do tipo de conversor a ser usado 
  delay_ms(1000); 
 tela = 0;
 flag_frequencia = 0;
 tensao \text{ciclo} = 1;
```

```
while(1){
```

```
if(botao_apertado == 1){
   switch(tela){ 
     case 0: 
      if(flag_botao > 3)
```

```
flag_botao = 1;
```

```
if(flag_botao < 1)
 flag botao = 3;
```

```
 printf(exibe_lcd,"\fBuck[1]Boost[2]\nBuck-Boost[3] %d", flag_botao); 
//O usuário pode escolher entre os conversores Buck, Boost e Buck-Boost 
           botao apertado = 0;
```
break;

```
/***************************************************** 
* Primeira opção de escolha do usuário: * 
* Conversor Buck * 
*****************************************************/ 
          case 1://Conversor Buck escolhido 
          botao apertado = 0;
          if(flag_frequencia == 0){
             printf(exibe_lcd,"\fBuck\nSelecionado"); 
            frequencia func();
             } 
           else 
            if(flag_frequencia == 1){
               printf(exibe_lcd,"\fEntre com valor\nDa freq. f = % ldkHz", 
       frequencia);//Definir a frequência de chaveamento 
              calcula frequencia();
 } 
             else if(flag_frequencia == 2){
                   if(tensao_ciclo < 1) 
                   tensao\_ciclo = 2;else if(tensao ciclo > 2)
                         tensao\_ciclo = 1; printf(exibe_lcd,"\fDef CicloTrab[1]\nDef Tensao[2] %d", 
tensao_ciclo); 
                  }else if(flag frequencia == 3){
                         if(tensao ciclo == 1){
                           printf(exibe_lcd,"\fDefina Ciclo de\ntrabalho 
%ld%%", mostra_ciclo_trabalho);
                           ajusta_ciclo_trabalho(); 
/* 
* Vout = Vin / D
 */ 
                           equacao1 = tensao_de_entrada * ciclo_de_trabalho; 
//Tensao de saída
```

```
 } 
                      if(tensao_ciclo == 2){
                        printf(exibe_lcd,"\fDefina a tensao\nde saída 
%fV",tensao_de_saida); 
/* 
* D = Vout / Vin
 */ 
                        equacao2 = (float) tensao_de_saida / 
tensao_de_entrada; // Ciclo de trabalho 
                        ciclo_de_trabalho = equacao2; 
                       equacao2 = equacao2 * 100;
 } 
                }else if(flag_frequencia == 4){
                     if(tensao_de_saida > tensao_de_entrada && tensao_ciclo 
== 2){
                         printf(exibe_lcd,"\fErro! \nVout > Vin"); //No 
conversor buck, a tensão de saída tem que ser menor que a tensão de entrada 
                        delay_ms(1000);
                        flag_frequencia = 0;
                         botao_apertado = 1; 
                        tela = 0; } 
                     else{ 
                       if(tensao ciclo == 1) printf(exibe_lcd,"\fTensao de saida\nigual a Vs = 
%fV", equacao1); 
                       if(tensao_ciclo == 2) printf(exibe_lcd,"\fCiclo trabalho\nigual a 
D=%f%%", equacao2); 
                        delay_ms(3000); 
                       configura timer2();
 } 
 } 
          break; 
/***************************************************** 
* Segunda opção de escolha do usuário: * 
* Conversor Boost * 
*****************************************************/ 
         case 2://Conversor Boost escolhido 
         botao_apertado = 0;
         if(flag_frequencia == 0){
```

```
 printf(exibe_lcd,"\fBoost\nSelecionado"); 
            frequencia func();
 } 
           else 
            if(flag_frequencia == 1){
                  printf(exibe_lcd,"\fEntre com valor\nDa freq f=%ldkHz", 
frequencia); 
                  calcula_frequencia(); 
 } 
             else if(flag frequencia == 2){
                    if(tensao_ciclo < 1) 
                     tensao\_ciclo = 2; else if(tensao_ciclo > 2) 
                        tensao\_ciclo = 1; printf(exibe_lcd,"\fDef CicloTrab[1]\nDef Tensao [2] %d", 
tensao_ciclo); 
                    if(tensao_ciclo == 2) 
                      tensao_de_saida = 120; 
 } 
                  else if(flag frequencia == 3){
                        if(tensao_ciclo == 1){
                           printf(exibe_lcd,"\fDefina Ciclo de\ntrabalho 
%ld%%", mostra_ciclo_trabalho); 
                           ajusta_ciclo_trabalho(); 
/* 
* Vout = Vin / (1 - D)
 */ 
                          equação = tensao_de_entrada/(1-ciclo_de_trabalho);//Calcula Tensao 
 } 
                        if(tensao ciclo == 2){
                           printf(exibe_lcd,"\fDefina a tensao\nde saida %f", 
tensao_de_saida); 
/* 
* D = 1 - (Vin / Vout) */ 
                          equacao4 = (float)(1 -(tensao_de_entrada/tensao_de_saida)); //Ciclo de trabalho 
                           ciclo_de_trabalho = equacao4; 
                          equacao4 = equacao4*100; }
```

```
 } 
                else if(flag_frequencia == 4){
                      if(tensao_de_saida < tensao_de_entrada && tensao_ciclo 
== 2){
                         printf(exibe lcd, "\fErro! \nVout < Vin"); //No
conversor boost, a tensão de saída tem que ser maior que a tensão de entrada 
                         delay_ms(1000); 
                         flag_frequencia = 0;
                        botao_apertado = 1;
                        tela = 0; } 
                     else{ 
                       if(tensao\_ciclo == 1) printf(exibe_lcd,"\fTensao de saida\nigual a Vs = 
%fV", equacao3); 
                       if(tensao\_ciclo == 2)printf(exibe lcd,"\fCiclo trabalho\nigual a D =
%%%", equacao4);
                        delay_ms(3000); 
                        configura_timer2(); 
 } 
 } 
          break; 
/***************************************************** 
* Terceira opção de escolha do usuário: * 
* Conversor Buck-Boost * 
*****************************************************/ 
         case 3://Conversor Buck-Boost escolhido 
         botao_apertado = 0;
         if(flag_frequencia == 0){
            printf(exibe_lcd,"\fBuck-Boost\nSelecionado"); 
           delay ms(2000);
           frequencia func();
 } 
          else if(flag_frequencia == 1){ 
               printf(exibe_lcd,"\fEntre com valor\nDa freq f=%ldkHz", 
frequencia); 
               calcula_frequencia(); 
 }
```

```
41
```

```
else if(flag_frequencia == 2){
                 if(tensao \text{ciclo} < 1)
                  tensao \text{ciclo} = 2;
                  else if(tensao ciclo > 2)
                       tensao_ciclo = 1; printf(exibe_lcd,"\fDef CicloTrab[1]\nDef Tensao[2] 
%d",tensao_ciclo); 
                 }else if(flag_frequencia == 3){
                       if(tensao_ciclo == 1){
                          printf(exibe_lcd,"\fDefina Ciclo de\ntrabalho 
%ld%%",mostra_ciclo_trabalho); 
                             ajusta_ciclo_trabalho(); 
/* 
 * Vout = - Vin * [D / (1 - D)] 
 */ 
                            equacao5 = -tensao de entrada *(ciclo_de_trabalho / (1-ciclo_de_trabalho)); 
 } 
                       if(tensao_ciclo == 2){
                          printf(exibe_lcd,"\fDefina a tensao\nde saida %f", 
tensao_de_saida); 
/* 
* D = Vout / (Vout + Vin)
 */ 
                             equacao6 = (float)(tensao_de_saida / 
(tensao_de_saida + tensao_de_entrada)); 
                            ciclo de trabalho = equacao6;
                            equacao6 = equacao6*100;
 } 
 } 
                 else if(flag_frequencia == 4)
 { 
                      if(tensao ciclo == 1) printf(exibe_lcd,"\fTensao de saida\nigual a 
Vs=%fV", equacao5); 
                      if(tensao_ciclo == 2) printf(exibe_lcd,"\fCiclo trabalho\nigual a 
D=%f%%",equacao6); 
                      delay ms(3000);
                       configura_timer2(); 
 }
```
break;

```
 } 
      } 
   } 
} 
/* 
 * Função que configura os parâmetos do sinal PWM 
 */ 
void configura_timer2() 
{ 
   setup_timer_2(T2_DIV_BY_1,valor_config_timer2,1);
   Tpwm = ciclo_de_trabalho*4*(valor_config_timer2+1);
   set_pwm1_duty(pwm);
    setup_ccp1(CCP_PWM); 
    printf(exibe_lcd,"\fGerando PWM"); 
    delay_ms(2000); 
} 
/* 
 * Função que ajusta o valor do ciclo de trabalho para uma porcentagem 
 */ 
void ajusta_ciclo_trabalho() 
{ 
    ciclo_de_trabalho = mostra_ciclo_trabalho; 
   ciclo de trabalho = ciclo de trabalho / 100.0;
} 
/* 
 * Função responsável por receber o valor da frequência 
 */ 
void frequencia_func() 
{ 
 delay ms(2000);
  printf(exibe_lcd,"\fEntre com valor\nDa freq f=%ldkHz", frequencia); 
 delay_ms(500);
 flag_frequencia = 1;
  calcula_frequencia(); 
} 
/* 
 * Função que calcula o valor da frequência nas unidades correta 
 */ 
void calcula_frequencia() 
{ 
valor_config_timer2_ponto_flutuante = (float)((clock_efetivo / frequencia)-1); 
valor_config_timer2 = valor_config_timer2_ponto_flutuante; 
}
```